# **MÔ ĐUN KỸ NĂNG 01: HIỂU BIẾT VỀ CÔNG NGHỆ THÔNG TIN CƠ BẢN (IU01)**

#### **1. Kiến thức cơ bản về máy tính và mạng máy tính**

#### **1.1. Phần cứng**

- Hiểu khái niệm máy vi tính, máy tính cá nhân.
- Hiểu khái niệm thiết bị di động cầm tay như điện thoại di động, điện thoại thông minh (smartphone), máy tính bảng (tablet) và công dụng của chúng.
- Phân biệt máy để bàn, máy xách tay, máy tính bảng.
- Hiểu thuật ngữ phần cứng máy tính.
- Phân biệt thiết bị trung tâm và thiết bị ngoại vi.
- Biết các thiết bị ngoại vi chính: thiết bị lưu trữ, thiết bị xuất/nhập, thiết bị mạng và truyền thông. Biết các thiết bị ngoại vi được nối với thiết bị trung tâm qua các cổng.
- Biết các thành phần cơ bản của máy tính điện tử: bộ xử lý trung tâm (CPU), bộ nhớ trong. Biết các đơn vị đo tốc độ của bộ xử lý trung tâm.
- Phân biệt bộ nhớ động (RAM) và bộ nhớ chỉ đọc (ROM).
- Biết các đơn vị đo dung lượng bộ nhớ trong như KB, MB, GB.
- Biết đơn vị đo tốc đô truy cập của bộ nhớ trong như Hz, MHz, GHz.
- Biết các loại phương tiên lưu trữ chính: đĩa cứng trong, đĩa cứng ngoài, các loại đĩa quang (CD, DVD), thẻ nhớ, ổ nhớ di động.
- Biết các đơn vị đo dung lượng lưu trữ như bit, byte, KB, MB, GB, TB.
- Biết các đơn vị đo tốc độ quay của của ổ cứng (rpm rounds per minute) và đo tốc độ ghi/đọc của phương tiện lưu trữ (bps - bits per second).
- Biết khái niệm lưu trữ trên mạng, lưu trữ tệp tin trực tuyến.
- Biết các thiết bị nhập thông dụng và cách nối chúng vào máy tính: bàn phím, chuột, bi lăn (trackball), bảng chạm (touchpad), bút chạm (stylus), màn hình cảm ứng, cần điều khiển (joystick), máy ghi hình trực tiếp (webcam), máy ảnh kỹ thuật số, micrô (micro), máy quét ảnh (scanner).
- Biết một số thiết bị xuất thông dụng và cách nối chúng vào máy tính: màn hình, màn hình cảm ứng, máy in, loa, tai nghe.

- Biết các cổng thông dụng: cổng nối tiếp, cổng song song, cổng nối tiếp vạn năng (USB), cổng mạng.

# **1.2. Phần mềm, phân loại phần mềm; lập trình; phần mềm thương mại và phần mềm nguồn mở**

- Hiểu khái niệm phần mềm và vai trò của phần mềm.
- Phân biệt hai loại phần mềm chính: phần mềm hệ thống (ví dụ: hệ điều hành) và phần mềm ứng dụng.
- Hiểu chức năng của hệ điều hành, biết tên của một số hệ điều hành thông dụng (ví dụ: Ubuntu, Linux, Windows, macOS).
- Biết chức năng của một số phần mềm ứng dụng thông dụng: xử lý văn bản, bảng tính, hệ quản trị cơ sở dữ liệu, trình chiếu, thư điện tử, trình duyệt web, biên tập ảnh, trò chơi máy tính và một số phần mềm khác.
- Hiểu khái quát cách thức và quá trình tạo ra phần mềm.
- Biết khái niệm phần mềm nguồn mở, phân biệt được phần mềm thương mại và phần mềm nguồn mở. Biết tên và chức năng của một số phần mềm nguồn mở thông dụng xử lý văn bản, bảng tính, trình chiếu, thư điện tử, trình duyệt web, biên tập ảnh.

# **1.3. Hiệu năng máy tính**

- Biết khái niệm hiệu năng của máy tính: tốc độ bộ xử lý trung tâm (ví dụ: MHz, GHz), dung lượng RAM, tốc đô ổ cứng, vai trò của bộ xử lý đồ hoa.
- Hiểu ảnh hưởng của việc chay nhiều ứng dụng đồng thời đến hiệu năng của máy và tác dụng của giải pháp đóng bớt các ứng dụng đó.

# **1.4. Mạng máy tính và truyền thông**

- Hiểu khái niệm mạng máy tính, vai trò của các mạng máy tính. Phân biệt mạng cục bộ (LAN), mạng diện rộng (WAN).
- Hiểu khái niệm và vai trò của máy khách/máy chủ.
- Hiểu khái niệm truyền dữ liệu trên mạng, tốc độ truyền và các số đo (ví dụ: bps, kbps, Mbps, Gbps).
- Hiểu khái niệm phương tiện truyền thông (media) và khái niệm băng thông (bandwidth). Phân biệt các phương tiện truyền dẫn: có dây (ví dụ: cáp điện thoại, cáp đồng trục, cáp quang), không dây (ví dụ: sóng vô tuyến).
- Hiểu khái niệm mạng Internet, Intranet, Extranet.
- Hiểu khái niệm tải các nội dung từ mạng xuống (download) và tải các nội dung lên mạng (upload).
- Biết phân biệt giữa "dịch vụ kết nối Internet" (ví dụ: Dialup, ADSL, FTTH) và "phương thức kết nối Internet" (ví dụ: bằng đường dây thoại, điện thoại di động, cáp, không dây, vệ tinh).

#### **2. Các ứng dụng của công nghệ thông tin – truyền thông (CNTTTT)**

#### **2.1. Một số ứng dụng công và ứng dụng trong kinh doanh**

- Hiểu các dịch vụ Internet khác nhau dành cho người dùng: thương mại điện tử (e-commerce), ngân hàng điện tử (e-banking), chính phủ điện tử (egovernment).
- Biết khái niệm học tập trực tuyến (e-learning), đào tạo trực tuyến, đào tạo từ xa, "làm việc từ xa" (teleworking), hội nghị trực tuyến (teleconference), một số ưu điểm và nhược điểm của các phương thức này.

#### **2.2. Một số ứng dụng phổ biến để liên lạc, truyền thông**

- Hiểu thuật ngữ thư điện tử (e-mail) và công dụng của nó.
- Hiểu và phân biệt các thuật ngữ "dịch vụ tin nhắn ngắn" (SMS) và "nhắn tin tức thời" (IM).
- Hiểu thuật ngữ "nói chuyện (đàm thoại) qua giao thức Internet" (VoIP Voice over IP) và một số ứng dụng của nó.
- Hiểu các thuật ngữ mạng xã hội, diễn đàn, cộng đồng trực tuyến.
- Biết khái niệm cổng thông tin điện tử, trang tin điện tử. Hiểu được cách phân loại trang tin điện tử (báo điện tử, trang tin điện tử tổng hợp, trang tin điện tử nội bộ, trang tin điện tử cá nhân, trang tin điện tử ứng dụng chuyên ngành). Hiểu các thuật ngữ "trang tin cá nhân" (weblog, blog), chia sẻ nội dung trực tuyến.

#### **3. An toàn lao động và bảo vệ môi trường trong sử dụng CNTTTT**

#### **3.1. An toàn lao động**

- Biết một số loại bệnh tật thông thường liên quan đến việc sử dụng máy tính lâu dài như bệnh về mắt, xương khớp, tâm thần và cách phòng ngừa. Biết các quy tắc an toàn khi sử dụng máy tính và các thiết bị kèm theo.

Biết cách chọn phượng án chiếu sáng (ví dụ: cường độ, hướng chiếu), chọn kiểu, kích thước bàn ghế và sắp xếp vị trí bàn ghế, thiết bị phù hợp với bản thân. Biết cách chọn tư thế làm việc đúng, hiểu tác dụng của việc tập thể dục, giải lao, thư giãn khi làm việc lâu với máy tính.

#### **3.2. Bảo vệ môi trường**

- Hiểu công dụng của việc tái chế các bộ phận của máy tính, pin, hộp mực in khi không còn sử dụng.
- Biết cách thiết lập các lựa chọn tiết kiệm năng lượng cho máy tính: tự động tắt màn hình, đặt máy tính ở chế độ ngủ, tự động tắt máy.

#### **4. Các vấn đề an toàn thông tin cơ bản khi làm việc với máy tính**

#### **4.1. Kiểm soát truy nhập, bảo đảm an toàn cho dữ liệu**

- Hiểu khái niệm và vai trò của tên người dùng (username), mật khẩu (password) khi truy nhập mạng và Internet.
- Biết cách sử dụng mật khẩu tốt (không chia sẻ mật khẩu, thay đổi thường xuyên, chọn mật khẩu có độ dài thích hợp, xen lẫn giữa chữ cái và số).
- Biết cách đề phòng khi giao dịch trực tuyến: không để lộ (che dấu) hồ sơ cá nhân, hạn chế gửi thông tin cá nhân, cảnh giác với người lạ, cảnh giác với thư giả mạo.
- Biết khái niệm và tác dụng của tường lửa (firewall).
- Biết cách ngăn chặn trộm cắp dữ liệu bằng cách khóa máy tính, khóa phương tiện lưu trữ khi rời nơi làm việc. Hiểu tầm quan trọng của việc sao lưu dữ liệu dự phòng.

#### **4.2. Phần mềm độc hại (malware)**

- Hiểu, phân biệt được các thuật ngữ phần mềm độc hại (malware) như virus, worms, trojan, spyware, adware. Biết cách thức mã độc xâm nhập, lây lan trong hệ thống máy tính.
- Hiểu các cách phòng, chống phần mềm độc hại và tầm quan trọng của việc cập nhật phần mềm an ninh mạng, phần mềm diệt virus thường xuyên.

# **5. Một số vấn đề cơ bản liên quan đến pháp luật trong sử dụng CNTT**

# **5.1. Bản quyền**

- Hiểu thuật ngữ bản quyền/quyền tác giả (copyright), sự cần thiết tôn trọng bản quyền. Biết một số khái niệm tổng quan của luật pháp Việt Nam và quốc tế liên quan đến bản quyền phần mềm, bản quyền nội dung và sở hữu trí tuệ.
- Cách nhận diện một phần mềm có bản quyền: mã (ID) sản phẩm, đăng ký sản phẩm, giấy phép (license) sử dụng phần mềm.
- Hiểu thuật ngữ "thỏa thuận giấy phép cho người dùng cuối" (end-user license agreement). Phân biệt được phần mềm dùng chung (shareware), phần mềm miễn phí (freeware), phần mềm mã nguồn mở (open source software).

#### **5.2. Bảo vệ dữ liệu**

- Hiểu các khái niệm, thuật ngữ liên quan như dữ liệu, quản lý dữ liệu, bảo vệ dữ liệu.
- Biết một số quy định cơ bản về luật pháp của Việt Nam liên quan đến quyền bảo vệ dữ liệu, trách nhiệm quản lý, bảo vệ dữ liệu ở Việt Nam.

# **MỘT SỐ CÂU HỎI**

- 1 KB (Kilobyte) bằng bao nhiêu B (byte)?
- Dĩa cứng có dung lượng là 1TB (Terabyte) là bằng bao nhiêu GB (Gigabyte)?
- Hệ điều hành là gì? Hệ điều hành có nhiệm vụ gì?
- Hệ điều hành được phân loại thế nào?
- Phần mềm là gì? Phần mềm được phân loại thế nào?
- Phần mềm mã nguồn mở và phần mềm độc quyền khác nhau thế nào?
- Bảo mật thông tin là gì? Tại sao bảo mật thông tin là cần thiết?
- Mật khẩu là gì? Thế nào là mật khẩu an toàn?
- Các rủi ro nào có thể có trong quá trình sử dụng máy tính?
- Khi làm việc lâu và liên tục trước máy tính sẽ ảnh hưởng gì đối với sức khỏe?
- Tại sao RAM được sử dụng để lưu trữ tạm thời?
- Thành phần nào bên trong thực hiện tính toán và hoạt động logic?
- Màn hình cảm ứng được xếp vào thành phần nào?
- Driver là gì?
- Có mấy loại mạng máy tính?
- Khi nào nên sử dụng kết nối không dây (Wifi)?
- Để bảo mật thông tin cá nhân, bạn cần phải làm gì khi sử dụng máy tính công cộng?

# **MÔ ĐUN KỸ NĂNG 02: SỬ DỤNG MÁY TÍNH CƠ BẢN (IU02)**

#### **1. Các hiểu biết cơ bản để bắt đầu làm việc với máy tính**

#### **1.1. Trình tự và các lưu ý thực hiện công việc đúng cách, an toàn**

- Trình tự thông thường các công việc cần thực hiện khi sử dụng máy tính: mở máy và đăng nhập vào hệ thống, sử dụng các công cụ của hệ điều hành để chuẩn bị môi trường làm việc, quản lý dữ liệu, chạy các phần mềm ứng dụng cần thiết, lưu lại hoặc đưa các kết quả công việc ra ngoài, và kết thúc làm việc, tắt máy.
- Sư cần thiết phải thao tác đúng cách trong các trường hợp mở/tắt máy, mở/tắt hệ điều hành, mở/đóng chương trình ứng dụng, tắt một ứng dụng bị treo (nonresponding).
- Một số quy tắc an toàn cơ bản, tối thiểu khi thao tác với máy móc, thiết bị: an toàn điện, an toàn cháy nổ, và các lưu ý an toàn lao động khác.

#### **1.2. Mở máy, đăng nhập và sử dụng bàn phím, chuột**

- Các cách khởi động (mở) máy. Biết sử dụng tên người dùng và mật khẩu để đăng nhập máy tính (đăng nhập hệ thống) một cách an toàn. Biết các cách để khởi động lại máy.
- Các chế độ tắt máy tính thông thường. Biết hậu quả của việc mất điện khi đang làm việc hoặc tắt máy đột ngột.
- Cách gõ bàn phím đúng cách. Biết các phím chức năng và phím tắt thường dùng. Biết cách kích hoạt và tắt bàn phím ảo.
- Chức năng và cách dùng các phím của chuột: phím trái, phím phải, phím (con lăn) giữa. Biết cách dùng bảng chạm (touchpad).

#### **2. Làm việc với Hệ diều hành**

#### **2.1. Màn hình làm việc**

- Hiểu vai trò của màn hình làm việc (desktop). Nhận biết được các thành phần đầu tiên của màn hình làm việc như biểu tượng (icon), thanh nhiệm vụ (taskbar), thanh công cụ (toolbar).
- Cách thay đổi cấu hình màn hình làm việc của máy tính, cách lưa chon ngôn ngữ của bàn phím (ví dụ: tiếng Anh, tiếng Việt).
- Cách thay đổi hình nền, thay đổi giao diện, cài đặt, gỡ bỏ một phần mềm ứng dụng.
- Cách xem thông tin hệ thống của máy tính. Biết cách sử dụng chức năng trợ giúp có sẵn.

# **2.2. Biểu tượng và cửa sổ**

- Hiểu khái niệm biểu tượng (icon) và chức năng của nó. Nhận biết các biểu tượng thông dụng: tệp, thư mục, phần mềm ứng dụng, máy in, ổ đĩa, thùng rác, biểu tượng "đường tắt" (shortcut).
- Cách lựa chọn và di chuyển biểu tượng. Biết cách dùng biểu tượng để mở một tệp tin, một thư mục, một phần mềm ứng dụng. Biết cách xóa và khôi phục biểu tượng.
- Hiểu khái niệm cửa sổ (window) và chức năng của nó. Nhận biết được các thành phần sau đây của một cửa sổ: thanh tiêu đề, thanh chọn chức năng (menu), thanh công cụ (toolbar), thanh thể hiện trạng thái (status bar), thanh cuộn màn hình (scroll bar), và công dụng của chúng.
- Cách mở một cửa sổ mới, kích hoạt một của sổ hiện có. Biết cách thu hẹp, mở rộng, phục hồi, thay đổi kích thước, di chuyển, đóng một cửa sổ. Biết cách di chuyển từ cửa sổ này sang cửa sổ khác.

# **3. Quản lý thư mục và tệp**

#### **3.1. Thư mục và tệp**

- Hiểu khái niệm tệp tin (file) và công dụng của nó. Các đặc trưng của tệp: tên, nơi lưu trữ, kiểu, kích thước. Biết số đo kích thước tệp như Kb, Mb. Biết các kiểu têp thông dụng: Têp dùng cho văn bản, bảng tính, cơ sở dữ liệu, trình chiếu; các tệp .pdf, ảnh, âm thanh, video; tệp tin nén, tệp tạm thời, tệp chương trình.
- Hiểu khái niệm thư mục (directory, folder). Biết về cấu trúc phân cấp khi lưu trữ thư mục và tệp. Hiểu khái niệm đường dẫn (path) đến thư mục và tệp, và khái niệm đường tắt (shortcut).
- Biết và phân biệt được các thiết bị dùng lưu giữ thư mục và tệp: đĩa cứng, ổ lưu trữ trên mạng (ổ mạng), ổ USB, đĩa quang (CD, DVD). Biết tác dụng của việc sao lưu tệp thường xuyên tới một thiết bị lưu trữ di động. Hiểu tác dụng của việc lưu trữ tệp tin trực tuyến (online).

#### **3.2. Xem thông tin, di chuyển đến nơi lưu giữ, tạo đường tắt đến nơi lưu giữ thư mục, tệp**

- Biết cách mở cửa sổ để xem thông tin về các đặc trưng của têp, thư mục, ổ đĩa như tên, kích thước, vị trí. Biết cách mở rộng, thu hẹp cửa sổ hiển thị thông tin về ổ đĩa, thư mục.
- Biết cách sắp xếp tệp tin theo trật tự khi hiển thị: theo tên, kiểu, kích thước, ngày tạo/ngày sửa đổi gần nhất.
- Biết cách chuyển tới (nơi lưu giữ) một thư mục, một tệp tin cụ thể. Biết cách tạo và xóa một biểu tượng đường tắt đến thư mục và tệp trên màn hình làm việc.

#### **3.3. Tạo, đặt tên, đổi tên tệp và thư mục, thay đổi trạng thái và hiển thị thông tin về tệp**

- Cách tạo một thư mục và các thư mục con của nó.
- Cách dùng một phần mềm ứng dụng để tạo một tệp, đặt tên và lưu tệp vào một thư mục.
- Cách đặt tên tệp và thư mục để quản lý hiệu quả. Biết cách đổi tên tệp và thư mục.
- Khái niệm trạng thái tệp (bị khóa, chỉ đọc, đọc/ghi) và cách thay đổi trạng thái tệp.

#### **3.4. Chọn, sao chép, di chuyển tệp và thư mục**

- Cách chọn một tệp, thư mục (riêng lẻ hoặc theo nhóm).
- Cách sao chép tệp, thư mục từ thư mục/ổ đĩa này sang thư mục/ổ đĩa khác.
- Cách di chuyển tệp, thư mục từ thư mục/ổ đĩa này sang thư mục/ổ đĩa khác.
- Cách chia sẻ tệp, thư mục trên mạng LAN.

#### **3.5. Xóa, khôi phục tệp và thư mục**

- Cách xóa, cho vào thùng rác (xóa tạm thời) tệp tin, thư mục.
- Cách khôi phục tệp tin, thư mục từ thùng rác.
- Cách dọn sạch thùng rác (xóa vĩnh viễn).

#### **3.6. Tìm kiếm tệp và thư mục**

- Cách sử dụng công cụ tìm (find, search) để tìm một tệp hay thư mục.
- Cách tìm tệp theo tên, theo nội dung, theo ngày tạo, ngày cập nhật, theo kích cỡ, kiểu.
- Cách sử dụng ký tự đại diện để tìm thư mục và tệp.

## **4. Một số phần mềm tiện ích**

#### **4.1. Nén và giải nén tệp**

- Hiểu ý nghĩa của việc nén tệp tin. Biết cách nén tệp tin trong một thư mục.
- Cách giải nén các tệp tin.

## **4.2. Phần mềm diệt virus, phần mềm an ninh mạng**

- Một số phần mềm diệt virus, phần mềm an ninh mạng thông dụng.
- Sử dụng được phần mềm diệt virus để quét ổ đĩa, thư mục, tệp tin cụ thể. Sử dụng được phần mềm an ninh mạng để phòng chống, phát hiện và loại bỏ mã độc.
- Cách cập nhật phần mềm diệt virus thường xuyên.

# **4.3. Chuyển đổi định dạng tệp**

- Cách chuyển đổi định dạng các tệp văn bản sang kiểu .rtf, .pdf và ngược lại.
- Các định dạng tệp âm thanh phổ biến và chuyển đổi tệp âm thanh sang các định dang này.

#### **4.4. Đa phương tiện**

- Hiểu khái niệm phương tiện truyền thông (media), đa phương tiện (multimedia).
- Cách dùng một số tiện ích về xử lý và quản lý ảnh số.
- Cách dùng một số tiên ích đa phương tiên tổng hợp: ghi âm, nghe nhạc, xem phim.

#### **5. Sử dụng tiếng Việt**

#### **5.1. Các khái niệm liên quan**

- Hiểu khái niệm các bộ mã tiếng Việt như Unicode, TCVN.
- Hiểu khái niệm phông chữ (font) và biết một số phông chữ Việt thông dụng.
- Các cách thức gõ tiếng Việt.

#### **5.2. Lựa chọn và cài đặt các tiện ích sử dụng tiếng Việt**

- Biết dùng các giải pháp hỗ trợ cài sẵn bên trong một số hệ điều hành.
- Hiểu biết về các phần mềm gõ tiếng Việt thông dụng và cách thức cài đặt, sử dụng chúng.

# **5.3. Chuyển đổi phông chữ Việt**

- Cách xử lý sự không thống nhất về phông chữ.
- Sử dụng một số phần mềm chuyển đổi phông chữ thông dụng.

#### **5.4. Sử dụng nhiều ngôn ngữ trong một tài liệu**

- Cách chuyển đổi từ bàn phím sang tiếng Việt và ngược lại.
- Cách đưa một đoạn văn bản bằng ngôn ngữ khác vào văn bản gốc tiếng Việt.

#### **6. Sử dụng máy in**

#### **6.1. Lựa chọn máy in**

- Cách thay đổi máy in mặc định từ một danh sách máy in cài sẵn. Biết cách chia sẻ một máy in mạng.
- Cách cài đặt một máy in mới vào máy tính.

#### **6.2. In**

- Hiểu khái niệm hàng đợi (queue) in, tác vụ (task) in. Biết cách in tài liệu từ một ứng dung.
- Cách xem tiến trình các công việc in trong hàng đợi; dừng, khởi động lại, xóa tác vụ in.

# **MỘT SỐ CÂU HỎI**

- Trong ứng dụng Windows Explorer, để chọn nhiều tập tin hay thư mục KHÔNG liên tục ta thực hiện thao tác kết hợp phím nào với click chuột?
- Các phím tắt để sao chép, cắt, dán một đối tượng vào ClipBoard là gì?
- Cách sử dụng bàn phím ảo trong hệ điều hành Windows.
- Cách đúng để tắt máy tính.
- Trình tự thao tác để sao chép, di chuyển một tập tin trong Windows Explorer là gì?
- Khái niệm hệ điều hành là gì ?
- Trong Windows Explorer, để đổi tên một thư mục, tập tin ta thực hiện thế nào?
- Cách chọn xem nội dung thư mục với các thông tin mặc định: Name, Type, Size, Date Modified.
- Cách chỉnh ngày tháng năm trong Hệ điều hành Windows.
- Muốn thay đổi nền hình Desktop ta phải thực hiện thao tác như thế nào?

# **MÔ ĐUN KỸ NĂNG 03: XỬ LÝ VĂN BẢN CƠ BẢN (IU03)**

#### **1. Kiến thức cơ bản về văn bản, soạn thảo và xử lý văn bản**

#### **1.1. Khái niệm văn bản**

- Hiểu khái niệm văn bản theo nghĩa thông thường.
- Hiểu khái niệm tổ chức và định dạng một văn bản.

#### **1.2. Soạn thảo văn bản và xử lý văn bản**

- Soạn thảo nội dung, biên tập văn bản, lưu giữ, in ấn và phân phối văn bản.
- Biết một số phần mềm xử lý văn bản khác nhau như LibreOffice Writer, OpenOffice Writer, Microsoft Word.
- Chức năng chính của một phần mềm xử lý văn bản.

#### **2. Sử dụng một phần mềm xử lý văn bản cụ thể (Microsoft Word)**

#### **2.1. Mở, đóng phần mềm xử lý văn bản**

- Mở, đóng phần mềm xử lý văn bản trực tiếp và gián tiếp.
- Các yếu tố trong giao diện làm việc của phần mềm.
- Thay đổi kích thước cửa sổ, mở nhiều cửa sổ, sắp xếp các cửa sổ.
- Thay đổi một số thiết đặt ban đầu để thuận tiện và nâng cao năng suất làm việc.

#### **2.2. Mở văn bản có sẵn, tạo văn bản mới, lưu, xóa văn bản**

- Tìm và mở một hoặc nhiều văn bản có sẵn, phóng to, thu nhỏ văn bản.
- Chuyển một tài liệu từ các định dạng khác (bảng tính, trang trình chiếu, văn bản tạo từ các phần mềm khác) thành văn bản làm việc.
- Soạn thảo tài liệu mới: gõ bàn phím, gõ dấu tiếng Việt, chèn một số ký tự, ký hiệu đặc biệt như ©, ®, ™, các chữ cái Hy Lạp vào văn bản.
- Lưu tài liệu vào một thư mục với tên cũ hoặc đổi tên mới.
- Các kiểu tệp tin khác nhau dùng để lưu văn bản, tài liệu.
- Xóa một văn bản.

#### **2.3. Biên tập nội dung văn bản**

- Xác định các đơn vị văn bản như ký tự, từ, cụm từ (dòng, câu), đoạn văn, các đối tượng nhúng vào văn bản (bảng, đối tượng đồ họa), trang và toàn bộ văn bản. Chọn (đánh dấu) các đơn vị văn bản và toàn bộ nội dung văn bản.

- Di chuyển đến các trang văn bản khác.
- Thêm (chèn, ghi đè), xóa, sửa, cắt, dán, sao chép, di chuyển nội dung văn bản. Tìm kiếm và thay thế.
- Sử dụng lệnh hủy kết quả vừa làm (undo), lấy lại kết quả vừa làm (redo).

#### **2.4. Xử lý lỗi hiển thị tiếng Việt**

- Loại bỏ các hiệu ứng điều chỉnh tự động (autocorrect) có sẵn trong phần mềm soạn thảo đối với văn bản tiếng Việt.
- Loại bỏ các hiển thị không mong muốn (ví dụ: đường sóng) xuất hiện trong văn bản tiếng Việt. Xử lý lỗi khi sao chép và dán (smart cut and paste).

#### **3. Định dạng văn bản**

#### **3.1. Định dạng văn bản (text)**

- Thay đổi phông chữ (cỡ chữ, kiểu chữ), các kiểu hiển thị khác nhau (đậm, nghiêng, gạch dưới), màu chữ, màu nền chữ, chuyển đổi chữ hoa/chữ thường.
- Chỉ số dưới (subscript), chỉ số trên (superscript).
- Ngắt từ (hyphenation) khi xuống dòng.

#### **3.2. Định dạng đoạn văn**

- Hiểu khái niệm đoạn văn (paragraph). Chọn (đánh dấu) một đoạn văn.
- Thêm, bỏ các dấu đoạn (paragraph mark), dấu ngắt dòng (line break).
- Thụt lề (indent), căn lề (trái, giữa, phải, đều hai biên).
- Hiểu công dụng, thiết lập, gỡ bỏ và sử dụng nhảy cách (tab)
- Điều chỉnh khoảng cách giữa các đoạn văn; khoảng cách dãn dòng trong đoạn văn.
- Tạo/bỏ tạo một danh sách đồng mức (bullet, numbering); thay đổi các kiểu dấu tự động, kiểu đánh số tự động khác nhau.
- Tạo đường viền, bóng/nền cho một đoạn văn.

#### **3.3. Kiểu dáng (style)**

- Hiểu khái niệm kiểu dáng (style) và cách áp dụng.
- Sử dụng công cụ sao chép định dạng.

#### **4. Nhúng (embed) các đối tượng khác nhau vào văn bản**

#### **4.1. Bảng**

- Chèn bảng /Xóa bảng.
- Nhập và biên tập dữ liệu trong các ô của bảng.
- Chọn dòng, cột, ô, hoặc toàn bộ bảng.
- Thêm, xóa dòng và cột.
- Sửa đổi chiều rộng của cột, chiều cao của dòng.
- Thay đổi kiểu đường viền, chiều rộng, chiều cao, màu sắc cho ô.
- Thêm bóng và màu nền cho các ô của bảng.

## **4.2. Hình minh họa (đối tượng đồ họa)**

- Chèn hình minh họa (tranh, ảnh, biểu đồ, hình vẽ) vào một vị trí xác định.
- Chon đối tượng đồ họa, sao chép, di chuyển một đối tượng bên trong một tài liệu, hoặc từ tài liệu này sang tài liệu khác.
- Thay đổi kích thước hình minh họa. Xóa một hình minh họa khỏi văn bản.

#### **4.3. Hộp văn bản**

Nhập, định dạng, lưu hộp văn bản (text box) mới hoặc lấy một hộp văn bản từ thư viện đưa vào văn bản.

#### **4.4. Tham chiếu (reference)**

- Thêm, sửa, xóa chú thích tại chân trang (footnote), chú thích tại cuối bài (endnote).
- Thêm, sửa, xóa việc đánh số trang.

#### **4.5. Hoàn tất văn bản**

- Căn lề toàn bộ văn bản (căn trái, phải, giữa, đều hai bên)
- Thêm, bỏ ngắt trang (page break)
- Thêm, bỏ đầu trang (header), chân trang (footer) cho văn bản.
- Đặt các chế độ bảo vệ khác nhau cho văn bản.

#### **5. Kết xuất và phân phối văn bản**

#### **5.1. In văn bản**

- Đặt, hiệu chỉnh các tham số cho trang in: hướng in dọc (portrait), in ngang (landscape), lề trên, lề dưới, lề trái, lề phải, khổ giấy.
- Khái niệm tác vụ (task) in, hàng đợi (queue) in.
- Theo dõi trạng thái in, xóa, khôi phục tác vụ in.

- Thực hiện in văn bản: in toàn bộ, in chọn trang, in một bản, in nhiều bản.

#### **5.2. Phân phối văn bản**

- Lưu văn bản dưới các kiểu tệp khác nhau (.rtf, .pdf, .txt, định dạng của các phiên bản khác nhau).
- Đặt mật khẩu để kiểm soát truy nhập tệp văn bản.
- Đính kèm văn bản theo thư điện tử.
- Lưu văn bản trên mạng (ghi vào các ổ mạng, các thư mục trực tuyến).

#### **6. Soạn thông điệp và văn bản hành chính**

#### **6.1. Soạn thảo một thông điệp**

- Soạn một thông điệp thông thường như thông báo, thư.

#### **6.2. Soạn và xử lý một văn bản hành chính mẫu**

- Soạn và định dạng một văn bản hành chính (tùy chon) theo mẫu quy định.

# **MỘT SỐ CÂU HỎI**

- Kể tên một số phần mềm soạn thảo văn bản.
- Nêu các cách thay đổi kích thước, sắp xếp các cửa sổ làm việc.
- Nêu chức năng các thanh công cụ.
- Nêu các kiểu tệp tin khác nhau để lưu văn bản.
- Phân biệt các "đơn vị văn bản".
- Nêu các lỗi hiển thị tiếng Việt có thể có trong văn bản.
- Nêu cách điều chỉnh khoảng cách dãn dòng, cách đoạn; thêm/bỏ các dấu đoạn, dấu ngắt dòng; cách thụt lề, căn lề cho đoạn.
- Nêu cách tạo/bỏ/thay đổi ký hiệu của một danh sách đồng mức.
- Nêu cách tạo kiểu dáng cho văn bản.
- Nêu cách chèn bảng, di chuyển trong bảng; thay đổi kiểu đường viền, chiều rộng, chiều cao, màu sắc cho ô.
- Nêu cách chèn hình minh hoạ, hộp văn bản và bố trí hình, hộp văn bản.
- Nêu cách chèn chú thích chân trang, cuối bài. Nêu cách đánh số trang.
- Nêu cách thêm/bỏ đầu trang, chân trang
- Nêu cách đặt, hiệu chỉnh các tham số cho trang in.
- Nêu cách đặt mật khẩu để bảo vệ văn bản.

# **MÔ ĐUN KỸ NĂNG 04: SỬ DỤNG BẢNG TÍNH CƠ BẢN (IU04)**

#### **1. Kiến thức cơ bản về bảng tính**

#### **1.1. Khái niệm bảng tính**

- Hiểu khái niệm và công dung của bảng tính.
- Biết các bước để xây dựng và ứng dụng bảng tính thông thường.
- Nhập và biên tập dữ liệu, công thức vào bảng; tính toán trên dữ liệu bằng cách áp dụng các phép tính, biểu thức, hàm;
- Biểu diễn trực quan dữ liệu dưới dạng biểu đồ; một số ứng dụng cao cấp như phân tích dữ liệu, dự báo; in và phân phối các bảng tính.

#### **1.2. Phần mềm bảng tính**

- Biết một số phần mềm bảng tính khác nhau như LibreOffice Calc, OpenOffice Calc, Microsoft Excel.
- Biết các thao tác thường thực hiện với một phần mềm bảng tính: nhập, cập nhật, biên tập dữ liệu; áp dụng các phép tính, công thức, các hàm lên dữ liệu; xây dựng biểu đồ; in kết quả; trao đổi với các ứng dụng khác.
- Biết các thành phần chính tạo nên bảng tính: ô (cell), dòng (row), cột (column), vùng (range), trang tính (worksheet), bảng tính (spreadsheet).
- Biết chức năng của một phần mềm bảng tính cụ thể.

#### **2. Sử dụng phần mềm bảng tính**

#### **2.1. Làm việc với phần mềm bảng tính**

- Biết các cách mở một phần mềm bảng tính trực tiếp và gián tiếp.
- Nhận biết các thành phần trong giao diện (màn hình làm việc) của phần mềm.
- Biết ẩn, hiện các thanh công cụ, thanh ruy băng (ribbon) trên màn hình làm việc của phần mềm.
- Biết chỉnh sửa các thiết đặt để mở và lưu bảng tính như chọn thư mục mặc định, tên tệp mặc định, định dạng mặc định.
- Sử dụng được chức năng trợ giúp của phần mềm.

#### **2.2. Làm việc với bảng tính**

- Biết mở, đóng một bảng tính có sẵn. Biết mở nhiều bảng tính và sắp xếp các cửa sổ để làm việc đồng thời.
- Biết sử dụng công cụ phóng to, thu nhỏ khi xem một bảng tính.
- Biết tạo bảng tính mới theo mẫu cho trước.
- Biết các kiểu tệp dùng để lưu bảng tính.
- Biết cách lưu bảng tính vào thư mục với tên cũ hoặc đổi sang tên khác, bằng một kiểu tệp khác.
- Biết cách chuyển từ bảng tính đang mở này sang bảng tính đang mở khác

## **3. Thao tác đối với ô (ô tính)**

## **3.1. Nhập dữ liệu vào ô**

- Biết rằng ô là phần tử cơ bản của trang tính và chỉ chứa một phần tử dữ liệu.
- Biết rằng ô được xác định bởi địa chỉ của nó.
- Hiểu và phân biệt khái niệm địa chỉ tuyệt đối, địa chỉ tương đối của ô.
- Biết rằng dữ liệu chứa trong ô phải thuộc một kiểu dữ liệu xác định.
- Biết các kiểu dữ liệu có thể dùng trong bảng tính.
- Biết cách chọn (đánh dấu) một ô, nhiều ô liền kề, nhiều ô không liền kề, toàn bộ trang tính.
- Biết cách nhập nội dung (số, ngày tháng, văn bản) vào một ô.
- Biết sử dụng lệnh hủy kết quả vừa làm (undo), lấy lại kết quả vừa làm (redo).

# **3.2. Biên tập nội dung, sắp xếp thứ tự các ô**

- Biết cách xóa, sửa đổi nội dung một ô.
- Biết cách tìm ô theo nội dung.
- Biết cách thay thế nội dung ô trong trang tính.
- Biết cách sắp xếp các ô theo một số tiêu chí: thứ tự tăng giảm của số, thứ tự của chữ cái trong từ điển.

# **3.3. Sao chép, di chuyển nội dung của ô**

- Biết cách sao chép, cắt, dán nội dung của một ô, của nhiều ô bên trong một trang tính, từ trang tính này sang trang tính khác, từ bảng tính này sang bảng tính khác.
- Biết sử dụng công cụ tự động điền nội dung (autofill), công cụ sao chép (copy) để tự động sinh một dãy số (ví dụ: tự động đánh số thứ tự các dòng của một danh sách).

- Biết cách di chuyển nội dung của một ô, của nhiều ô bên trong trang tính, từ trang tính này sang trang tính khác, từ bảng tính này sang bảng tính khác.

#### **4. Thao tác trên trang tính**

#### **4.1. Dòng và cột**

- Biết cách chọn một dòng, một nhóm dòng kề nhau, nhóm các dòng không kề nhau.
- Biết cách chọn một cột, nhóm các cột kề nhau, nhóm các cột không kề nhau.
- Biết cách chèn một dòng, một cột vào trang tính.
- Biết cách xóa dòng và cột khỏi trang tính.
- Biết sửa đổi chiều rộng cột, chiều cao dòng.
- Biết cách ẩn/hiện, cố định (freeze)/thôi cố định (unfreeze) tiêu đề dòng, cột.

## **4.2. Trang tính**

- Biết cách thêm một trang tính mới, đóng lại, xóa trang tính đang mở.
- Hiểu vai trò của tên trang tính. Biết cách đặt tên, sửa tên trang tính hợp lý.
- Biết cách chuyển từ trang tính này sang trang tính khác.
- Biết cách sao chép, di chuyển các trang tính bên trong bảng tính.

# **5. Biểu thức và hàm**

# **5.1. Biểu thức số học**

- Biết khái niệm biểu thức (expression) và ứng dụng của biểu thức.
- Biết rằng trong biểu thức có chứa các địa chỉ ô liên quan.
- Hiểu và biết cách dùng các địa chỉ tương đối, tuyệt đối của ô trong biểu thức.
- Biết tạo biểu thức số học đơn giản bằng cách sử dụng các phép tính số học (cộng, trừ, nhân, chia).
- Hiểu các lỗi gặp phải khi sử dụng biểu thức (ví dụ: #NAME?, #DIV/0!, #REF!).

#### **5.2. Hàm**

- Hiểu ý nghĩa và biết cách sử dụng các hàm tập hợp: SUM, AVERAGE, MINIMUM, MAXIMUM, COUNT, COUNTA, ROUND.
- Hiểu ý nghĩa và biết cách sử dụng hàm logic với các toán tử so sánh:  $=$ ,  $>$ ,  $\lt$ .
- Hiểu ý nghĩa và biết cách sử dụng các hàm thời gian, ngày, tháng.

- Hiểu ý nghĩa và biết cách sử dụng các hàm tìm kiếm.

## **6. Định dạng một ô, một dãy ô**

## **6.1. Kiểu số, ngày tháng, tiền tệ**

- Hiểu các định dạng số thập phân cụ thể.
- Biết cách định dạng để hiển thị số theo yêu cầu.
- Biết cách định dạng để hiển thị tỷ lệ phần trăm.
- Biết cách định dạng ô và chuyển đổi cách hiển thị đơn vị số, kiểu ngày tháng, ký hiệu tiền tệ.

## **6.2. Văn bản**

- Biết cách thay đổi định dạng phông chữ (cỡ chữ, kiểu chữ), kiểu hiển thị (đậm, nghiêng, gạch dưới, gạch dưới hai lần).
- Biết cách áp dụng các màu khác nhau đối với nội dụng ô, nền của ô.
- Biết cách sao chép định dạng từ một ô, một dãy ô tới ô khác, dãy ô khác.

## **6.3. Căn chỉnh, tạo hiệu ứng viền**

- Biết cách áp dụng việc cuộn văn bản (text wrapping) đối với nội dung của ô, dãy ô.
- Biết cách đặt hướng thể hiện nội dung ô theo chiều ngang, chiều dọc và cách điều chỉnh hướng thể hiện nội dung ô.
- Biết cách tách (split)/ghép (merge) các ô và căn tiêu đề, nội dung trong ô tách/ghép.
- Biết cách thêm đường viền (nét, màu) cho ô, dãy ô.

# **7. Biểu đồ**

# **7.1. Tạo biểu đồ**

- Biết các loại biểu đồ khác nhau (biểu đồ hình cột, biểu đồ thanh, biểu đồ đường thẳng, biểu đồ hình tròn).
- Biết cách tạo biểu đồ các từ dữ liệu bảng tính.
- Biết cách chọn một biểu đồ. Biết cách thay đổi loại biểu đồ.

# **7.2. Chỉnh sửa, cắt, dán, di chuyển, xóa biểu đồ**

- Biết chỉnh sửa (thêm, xóa, sửa), di chuyển tiêu đề, ghi chú cho biểu đồ.
- Biết cách thêm, di chuyển nhãn dữ liệu (ví dụ: giá trị, tỷ lệ phần trăm) cho biểu đồ.
- Biết cách thay đổi màu nền, màu phụ đề và thay đổi màu sắc hình (cột, thanh, đường, bánh tròn) trong biểu đồ.
- Biết cách thay đổi kích cỡ phông chữ, màu của tiêu đề biểu đồ, trục biểu đồ, chú giải biểu đồ.
- Biết cách thay đổi kích thước biểu đồ.
- Biết cách cắt, dán, di chuyển biểu đồ. Biết cách xóa biểu đồ khỏi trang tính.

# **8. Kết xuất và phân phối trang tính, bảng tính**

# **8.1. Trình bày trang tính để in ra**

- Biết cách thay đổi lề: trên, dưới, trái, phải.
- Biết cách thay đổi hướng trang: dọc, ngang; cỡ trang; điều chỉnh để nội dung trang tính khớp với các trang in.
- Biết cách thêm, sửa, xóa nội dung của phần đầu (header), phần chân (footer) của trang tính.
- Biết cách thêm và xóa các trường: số trang, ngày tháng, giờ, tên tệp, tên trang tính vào trong đầu trang, chân trang.

# **8.2. Kiểm tra và in**

- Biết cách kiểm tra và sửa lỗi phép tính, lỗi văn bản trong bảng tính chuẩn bị in.
- Biết các kiểu kẻ ô lưới. Biết cách hiện/ẩn đường kẻ ô lưới, đề mục dòng, cột khi in.
- Biết áp dụng việc in tiêu đề dòng tự động trên mọi trang của trang bảng tính được in.
- Biết cách xem trước trang bảng tính.
- Biết cách chon số lượng bản sao của trang tính, toàn bộ bảng tính, biểu đồ được chọn khi in ra.
- Biết cách in một dãy ô được chọn, biểu đồ trong trang tính; in toàn bộ trang tính.

# **8.3. Phân phối trang tính**

- Biết cách lưu trang tính, bảng tính dưới các kiểu tệp khác nhau như .pdf hoặc định dạng của các phiên bản khác.
- Biết cách đặt mật khẩu để kiểm soát truy nhập tệp trang tính, bảng tính.
- Biết cách đính kèm trang tính theo thư điện tử.

- Biết cách lưu trang tính trên mạng (ghi vào các ổ mạng, các thư mục trực tuyến).

# **MỘT SỐ CÂU HỎI**

- Kể tên một số phần mềm bảng tính.
- Nêu chức năng các thanh công cụ.
- Nêu các hàm thông dụng.
- Nêu cách tạo biểu đồ.
- Nêu cách chỉnh sửa, cắt, dán, di chuyển, xóa biểu đồ.
- Nêu cách thay đổi kiểu đường viền, chiều rộng, chiều cao, màu sắc cho ô, bảng tính.
- Nêu cách đặt, hiệu chỉnh các tham số cho trang in.
- Nêu cách đặt mật khẩu để bảo vệ trang tính, bảng tính.

# **MÔ ĐUN KỸ NĂNG 05: SỬ DỤNG TRÌNH CHIẾU CƠ BẢN (IU05)**

## **1. Kiến thức cơ bản về bài thuyết trình và trình chiếu**

#### **1.1. Bài thuyết trình**

- Biết khái niệm bài thuyết trình. Biết các nhân tố ảnh hưởng đến chất lượng thuyết trình và một số chỉ dẫn để tạo nên một bài thuyết trình tốt.
- Biết các bước chính trong tạo và thực hiện bài thuyết trình: xác định mục tiêu thuyết trình; thiết kế, biên tập nội dung các trang của bài thuyết trình; lưu và phát hành (publish) nội dung bài thuyết trình; thực hiện việc thuyết trình bằng một công cụ trình chiếu.

#### **1.2. Phần mềm trình chiếu**

- Biết một số phần mềm trình chiếu như LibreOffice Impress, OpenOffice Impress, Microsoft PowerPoint.
- Biết các chức năng chính của một phần mềm trình chiếu cụ thể.

#### **2. Sử dụng phần mềm trình chiếu**

#### **2.1. Làm việc với phần mềm**

- Biết các cách mở một phần mềm trình chiếu: mở trực tiếp phần mềm, mở gián tiếp thông qua việc mở một tệp thuyết trình được xây dựng bởi phần mềm đó. Biết cách đóng phần mềm.
- Nhận biết màn hình làm việc của phần mềm và các thành phần của nó. Biết cách hiện/ẩn thanh công cụ, thanh ruy băng trên màn hình.
- Biết sử dụng chức năng trợ giúp, chức năng hướng dẫn thực hiện theo bước có sẵn (wizard).

#### **2.2. Làm việc với bài thuyết trình**

- Biết các cách mở, đóng bài thuyết trình hiện có. Biết cách chọn mở bài thuyết trình theo yêu cầu như theo tên người dùng, theo thư mục mặc định.
- Biết cách tạo một bài thuyết trình mới dựa trên mẫu (template) mặc định. Biết các kiểu tệp dùng để lưu bài thuyết trình.
- Biết các cách hiển thị (view) bài thuyết trình khác nhau. Biết cách chuyển từ cách hiển thị này sang cách hiển thị khác.
- Biết các cách lưu bài thuyết trình vào thư mục (giữ tên cũ, đổi sang tên khác, đổi kiểu tệp khác).
- Biết cách mở nhiều bài thuyết trình đồng thời và chuyển từ bài thuyết trình này sang bài thuyết trình khác.

## **2.3. Làm việc với trang thuyết trình**

- Hiểu khái niệm trang thuyết trình (slide) và vai trò của nó trong bài thuyết trình.
- Biết các khái niệm đi kèm trang thuyết trình: tiêu đề (title), bố cục (layout), mẫu thiết kế sẵn (design template), chủ đề (theme), hiệu ứng động (animation).
- Hiểu khái niệm bố cục và biết các bố cục chuẩn đối với trang thuyết trình. Biết chọn kiểu bố cục trang thuyết trình (dùng kiểu đang có hoặc chọn kiểu khác). Biết cách thêm một trang thuyết trình mới với bố cục cụ thể.
- Hiểu khái niệm và biết cách sử dụng một mẫu thiết kế, một chủ đề sẵn có cho bài thuyết trình.
- Hiểu khái niệm và công dụng của trang thuyết trình chủ (slide master).
- Biết các cách chọn, biên tập trang thuyết trình chủ cho bài thuyết trình.
- Biết các cách áp dụng nhiều trang thuyết trình chủ trong một bài thuyết trình.
- Biết cách sao chép, cắt, dán, dịch chuyển trang thuyết trình bên trong một bài thuyết trình, từ bài thuyết trình này sang bài khác.
- Biết cách xóa trang thuyết trình.
- Biết sử dụng lệnh hủy kết quả vừa làm (undo), lấy lại kết quả vừa làm (redo).

#### **3. Xây dựng nội dung bài thuyết trình**

#### **3.1. Tạo và định dạng văn bản**

- Biết các thủ thuật và chỉ dẫn để xây dựng một trang thuyết trình tốt (dùng các cụm từ ngắn gọn súc tích, dùng hình thức liệt kê hiệu quả, biết cách đặt tiêu đề trang thuyết trình).
- Biết nhập văn bản đúng chỗ (placeholder) trong các chế độ hiển thị khác nhau như chế độ chuẩn, chế độ dàn ý.
- Biết cách biên tập văn bản trong bài thuyết trình. Biết cách sao chép, di chuyển văn bản trong bài thuyết trình, từ bài thuyết trình này sang bài khác.
- Biết cách xóa văn bản.
- Biết cách thay đổi phông chữ, cỡ chữ, kiểu chữ và kiểu hiển thị (đậm, nghiêng, gạch chân, bóng).
- Biết cách áp dụng các màu khác nhau cho văn bản.
- Biết cách căn lề văn bản (trái, giữa, phải) trong khung văn bản.

#### **3.2. Danh sách**

- Biết cách trình bày nội dung dưới dạng danh sách liệt kê dùng ký hiệu đánh dấu (bullet). Biết cách thay đổi kiểu ký hiệu.
- Biết cách trình bày nội dung dưới dạng danh sách được đánh số thứ tự (numbering). Biết cách thay đổi kiểu đánh số khác nhau trong một danh sách.
- Biết cách dãn dòng, thụt lề (indent) cho danh sách.

#### **3.3. Bảng**

- Biết cách nhập, biên tập văn bản trong một trang thuyết trình dưới dạng bảng.
- Biết cách chon dòng, cột, chon toàn bộ bảng.
- Biết cách chèn, xóa dòng/cột và sửa đổi chiều rộng của cột, chiều cao của dòng.

#### **4. Đưa biểu đồ, sơ đồ tổ chức vào trong trang thuyết trình**

#### **4.1. Biểu đồ**

- Hiểu sự liên hệ giữa tập dữ liệu và biểu đồ biểu diễn nó. Biết các hình dạng biểu đồ sẵn có (dạng cột, thanh, đường, bánh tròn).
- Biết cách nhập dữ liệu để tạo biểu đồ trong một bài thuyết trình.
- Biết cách chọn biểu đồ; thay đổi kiểu biểu đồ; thêm, xóa, biên tập tiêu đề biểu đồ; bổ sung nhãn dữ liệu.
- Biết cách thay đổi màu nền; thay đổi màu các hình dạng biểu đồ (cột, thanh, đường, bánh tròn).

#### **4.2. Sơ đồ tổ chức**

- Hiểu khái niệm sơ đồ tổ chức. Biết cách tạo sơ đồ tổ chức nhiều mức và gán nhãn cho các mức (sử dụng tính năng lập sơ tổ chức có sẵn).
- Biết cách thay đổi cấu trúc phân cấp của sơ đồ tổ chức.

## **5. Đưa các đối tượng đồ họa vào trong trang thuyết trình**

## **5.1. Chèn và thao tác với đối tượng đồ họa đã có**

- Biết cách chèn một đối tượng đồ họa (tranh, ảnh, hình vẽ, biểu đồ) đã có vào trong trang thuyết trình.
- Biết cách chọn, sao chép, di chuyển đối tượng đồ họa bên trong một bài thuyết trình, từ bài thuyết trình này sang bài thuyết trình khác.
- Biết cách thay đổi kích cỡ, xóa đối tượng đồ họa bên trong bài thuyết trình.
- Biết cách quay, lật một đối tượng đồ họa; chỉnh vị trí một đối tượng đồ họa trong trang thuyết trình: trái, giữa, phải, trên cùng, dưới cùng.

#### **5.2. Vẽ hình**

- Biết cách đưa vào trang thuyết trình các hình vẽ khác nhau như đường, mũi tên, mũi tên dạng khối, hình chữ nhật, hình vuông, hình bầu dục (oval), hình tròn, hộp chữ (text box). Biết cách nhập văn bản vào trong các đối tượng này.
- Biết cách thay đổi màu nền, nét vẽ (màu sắc, bề dày, kiểu dáng); thay đổi hình dạng mũi tên; áp dụng tạo bóng tới đối tượng vẽ.
- Biết cách ghép nhóm/bỏ ghép nhóm các đối tượng vẽ trong trang thuyết trình.
- Biết cách đưa một đối tượng vẽ lên lớp trên/xuống lớp dưới, hiện lên phía trước/ẩn xuống phía sau một đối tượng vẽ khác.

# **6. Chuẩn bị, trình chiếu và in bài thuyết trình**

# **6.1. Chuẩn bị trình chiếu**

- Hiểu khái niệm cách chuyển trang (transitions), hiệu ứng động (animation) khi trình diễn bài thuyết trình.
- Biết cách áp dụng, thay đổi các kiểu chuyển trang, hiệu ứng động cho các phần tử khác nhau của trang thuyết trình.
- Biết cách thêm phần ghi chú cho trang thuyết trình.
- Biết cách chọn định dạng đầu ra thích hợp cho trang thuyết trình như bản in ra (handout), chiếu trên màn hình (on-screen show).
- Biết cách hiện/ẩn các trang thuyết trình.

## **6.2. Kiểm tra, in, trình diễn**

-

- Biết cách kiểm tra chính tả bài thuyết trình, sửa lỗi chính tả, xóa từ thừa; kiểm tra và chỉnh sửa các lỗi hiển thị tiếng Việt.
- Biết cách thay đổi hướng trang thuyết trình (dọc, ngang); thay đổi kích cỡ trang.
- Biết thực hiện các phương án in khác nhau: toàn bộ bài thuyết trình, các trang thuyết trình cụ thể, bản để phân phát, trang chú thích, dàn ý; chọn số lượng bản sao của bài thuyết trình.
- Biết các cách trình chiếu bài thuyết trình (từ trang thuyết trình đầu tiên, từ trang thuyết trình hiện tại); cách chuyển tới trang thuyết trình tiếp theo, trang thuyết trình trước đó, trang thuyết trình được chỉ định trong khi trình diễn bài thuyết trình.

## **MỘT SỐ CÂU HỎI**

- Phân biệt các khái niệm: bài thuyết trình (presentation), trang thuyết trình (slide), phần mềm trình chiếu, thuyết trình.
- Phân biệt các thành phần trên trang thuyết trình (tiêu đề/title, bố cục/layout, mẫu thiết kế/template, chủ đề/theme, hiệu ứng động/animation).
- Nêu các cách hiển thị (view) bài thuyết trình khác nhau.
- Nêu khái niệm và công dụng của trang thuyết trình chủ (slide master), cách thiết kế.
- Biên tập nội dung: tạo và định dạng văn bản, sử dung danh sách liệt kê.
- Chèn bảng biểu, đồ thị, sơ đồ tổ chức, các đối tượng đồ họa (vẽ hình, tranh ảnh,...).
- Nêu khái niệm và cách thiết kế hiệu ứng chuyển trang (transitions).
- Nêu khái niệm và cách thiết kế hiệu ứng cho các đối tượng trên trang (animation).
- Phân biệt on click, with previous, after previous.
- Nêu cách lặp lại hiệu ứng.
- Nêu cách thêm ghi chú cho trang thuyết trình.
- Nêu các định dạng đầu ra của bài thuyết trình (bản in ra (handout), chiếu trên màn hình (on-screen show).
- Nêu cách kiểm tra chính tả bài thuyết trình, sửa lỗi chính tả, xóa từ thừa; kiểm tra và chỉnh sửa các lỗi hiển thị tiếng Việt.
- Nêu cách thay đổi hướng trang thuyết trình (dọc, ngang); thay đổi kích cỡ trang.
- Các phương án in khác nhau: toàn bộ bài thuyết trình, các trang thuyết trình cụ thể, bản để phân phát, trang chú thích, dàn ý; chọn số lượng bản sao của bài thuyết trình.

# **MÔ ĐUN KỸ NĂNG 06: SỬ DỤNG INTERNET CƠ BẢN (IU06)**

#### **1. Kiến thức cơ bản về Internet**

#### **1.1. Các khái niệm/thuật ngữ thường gặp**

- Hiểu thuật ngữ Internet.
- Biết các ứng dụng chính của Internet: truyền thông liên lạc, chuyển têp, tra cứu và cung cấp thông tin, làm việc và kinh doanh trực tuyến.
- Hiểu khái niệm dịch vụ Internet và vai trò của nhà cung cấp dịch vụ Internet (ISP).
- Hiểu thuật ngữ World Wide Web và web.
- Hiểu các khái niệm: địa chỉ của một tài nguyên trên Internet (URL Uniform Resource Locator), cấu trúc và các thành phần của nó; siêu liên kết (hyperlink).
- Hiểu các khái niệm trang thông tin điện tử (website), trang web (webpage), trang chủ (homepage).
- Hiểu khái niệm và chức năng của trình duyệt web (browser) và biết tên một số trình duyệt web hay dùng như Mozilla Firefox, Chromium và các trình duyệt trên nền tảng này (Chrome, Cốc Cốc), Internet Explorer, Microsoft Edge, Opera.
- Biết khái niệm bộ (máy) tìm kiếm (search engine) và biết tên một số bộ tìm kiếm phổ biến.

#### **1.2. Bảo mật khi làm việc với Internet**

- Biết về một số rủi ro khi tham gia vào cộng đồng ảo và hoạt động trực tuyến như vô ý tiết lộ thông tin cá nhân, bị quấy rầy, bị lợi dụng.
- Hiểu khái niệm và vai trò của việc mật mã hóa (encryption) đối với một số nội dung khi truyền đi trên Internet.
- Hiểu khái niệm và vai trò của tường lửa (firewall), biết cách bảo vệ các mạng bằng định danh truy nhập (tên người dùng và mật khẩu).
- Nhận biết một website được bảo mật (ví dụ: giao thức https, ký hiệu "khóa").
- Biết về các lựa chọn để kiểm soát việc sử dụng Internet (ví dụ: đối với trẻ em): giám sát, hạn chế duyệt web, giới hạn các trò chơi máy tính, hạn chế thời gian sử dụng máy tính.

#### **2. Sử dụng trình duyệt web**

#### **2.1. Thao tác duyệt web cơ bản**

- Biết cách mở, đóng một trình duyệt web.
- Biết cách sử dụng chức năng trợ giúp của trình duyệt.
- Biết cách nhập một địa chỉ web (URL) vào thanh địa chỉ và chuyển tới địa chỉ web đó.
- Biết cách hiển thị trang web trong cửa sổ mới, tab mới.
- Biết cách ngừng tải một trang web về, cách khôi phục (refresh) việc tải một trang web.

#### **2.2. Thiết đặt (setting)**

- Biết cách đặt trang chủ/trang đầu cho trình duyệt web.
- Biết cách xóa một phần hay toàn bộ lịch sử duyệt web.
- Hiểu khái niệm và công dụng của cửa sổ bật ra (popup), cookie khi duyệt web.
- Biết cách cho phép hay không cho phép (khóa) đối với các popup và/hoặc cookie.
- Biết cách xóa các tệp tin trung gian, tập tin tạm thời lấy về từ Internet.

#### **2.3. Chuyển hướng từ nguồn nội dung Internet này qua nguồn khác**

- Biết cách dùng thanh địa chỉ, lịch sử duyệt web để chuyển hướng.
- Biết cách kích hoạt một siêu liên kết.
- Biết cách chuyển đến trang chủ của website; đến trang web trước, trang web sau trong các trang web đã duyệt.

#### **2.4. Đánh dấu**

- Biết cách đặt/xóa đánh dấu (bookmark) một trang web.
- Biết cách hiển thị trang web đã đánh dấu.
- Biết cách tạo, xóa thư mục đánh dấu; thêm các trang web vào một thư mục đánh dấu.

#### **3. Sử dụng Web**

#### **3.1. Biểu mẫu và sử dụng một số dịch vụ công**

- Hiểu khái niệm biểu mẫu (form) và công dụng của form.

- Biết cách sử dụng các hộp văn bản (text box), danh sách kéo xuống (dropdown menu), hộp danh sách (list box), hộp kiểm tra (check box), nút bấm (radio button) để điền một biểu mẫu trên web.
- Biết cách gửi (submit) biểu mẫu, thiết lập lại một biểu mẫu trên web.
- Biết cách đăng nhập vào trang mạng dịch vụ hành chính công trực tuyến.
- Biết cách đăng nhập, khai báo biểu mẫu và gửi đi biểu mẫu tương ứng.

## **3.2. Tìm kiếm, bộ tìm kiếm (máy tìm kiếm)**

- Biết chọn một bộ tìm kiếm cụ thể (ví dụ: DuckDuckGo, Google Search) và tiến hành tìm kiếm thông tin bằng việc sử dụng một từ khóa, cụm từ.
- Biết sử dụng tính năng tìm kiếm nâng cao để thu hẹp phạm vi tìm kiếm (theo cụm từ chính xác, không bao gồm các từ, ngày tháng, định dạng tệp).
- Biết cách tìm và sử dụng các từ điển, bách khoa thư, các website nội dung đa phương tiện trên Internet như website từ điển, bách khoa toàn thư, các website cung cấp nhạc, video.

#### **3.3. Lưu nội dung**

- Biết các cách khác nhau để lưu lại nội dung tìm thấy trên web.
- Biết cách ghi lại một trang web vào một thư mục.
- Biết cách tải các tệp tin từ web về và ghi vào một thư mục, sao chép văn bản, hình ảnh, địa chỉ (URL) từ một trang web vào trong tài liệu.

# **3.4. Chuẩn bị in và in**

- Biết cách chuẩn bị một trang web để in: thay đổi hướng trang in, kích cỡ giấy, lề trang in. Xem trang web trước khi in.
- Biết cách chọn lựa phương án đưa ra: toàn bộ trang web, các trang cụ thể, phần văn bản được chọn, số lượng bản sao và in.

#### **4. Sử dụng thư điện tử**

#### **4.1. Khái niệm và nguy cơ khi sử dụng thư điện tử**

- Hiểu khái niệm thư điện tử (e-mail) và công dụng chính của nó.
- Hiểu thành phần và cấu trúc của một địa chỉ thư điện tử.
- Biết về khả năng nhận được thư điện tử không mong muốn.
- Biết khái niệm lừa đảo (phishing) và nhận diện sự lừa đảo thông thường.
- Biết nguy cơ lây nhiễm virus máy tính do mở một thư điện tử không an toàn, do mở một tệp tin đính kèm.

#### **4.2. Viết và gửi thư điện tử**

- Biết cách mở, đóng phần mềm thư điện tử. Mở, đóng một thư điện tử.
- Biết cách ẩn/hiện các thanh công cụ, ruy băng.
- Biết cách sử dụng chức năng trợ giúp của phần mềm thư điện tử.
- Biết cách điền nội dung các trường Người nhận (To), Đồng gửi (Copy, Cc), Đồng gửi không hiển thị (Blind copy, Bcc), Chủ đề (Subject).
- Biết cách viết một thư điện tử mới; biết cách sao chép văn bản từ một nguồn khác vào trong thư điện tử.
- Hiểu sự cần thiết của việc ghi chủ đề thư ngắn gọn và chính xác, trả lời thư ngắn gọn, kiểm tra chính tả trước khi gửi thư.
- Biết sử dụng công cụ kiểm tra chính tả và sửa lỗi chính tả.
- Biết cách đính kèm hoặc hủy đính kèm một tệp theo thư.
- Biết các hạn chế khi gửi các tệp đính kèm: kích thước tối đa, các kiểu tệp hợp lệ.
- Biết cách lưu bản nháp (draft) của e-mail; gửi e-mail, gửi e-mail với các ưu tiên.

#### **4.3. Nhận và trả lời thư điện tử**

- Biết cách lấy thư về, mở thư và lưu tệp đính kèm (nếu có) vào một thư mục; xem và in nội dung thông điệp nhận được.
- Biết phân biệt và sử dụng chức năng trả lời (reply), trả lời cho tất cả (reply to all); biết cách chuyển tiếp (forward) thư điện tử.

#### **4.4. Quản lý và nâng cao hiệu quả sử dụng thư điện tử**

- Biết cách sử dụng chức năng lọc trong hộp thư đến (ví dụ: theo người gửi, chủ đề, ngày nhận) để tìm nhanh thư.
- Biết cách đặt các chế độ trả lời có kèm theo/không kèm theo các thông điệp ban đầu.
- Biết cách đặt/loại bỏ cờ hiệu (flag) cho thư điện tử; đánh đấu đọc, chưa đọc; nhận ra một thư là đã đọc, chưa đọc.
- Biết cách sắp xếp, tìm kiếm thư theo tên, ngày tháng, kích cỡ.
- Biết cách tạo, xóa thư mục thư; di chuyển thư tới một thư mục thư.
- Biết cách xóa thư (bỏ vào thùng rác) và khôi phục một thư bị xóa.
- Biết cách xóa hẳn thư (dọn sạch thùng rác).
- Biết tác dụng của Sổ địa chỉ; cách thêm/xóa thông tin trong sổ địa chỉ; cách cập nhật sổ địa chỉ từ e-mail đến.
- Biết cách tạo, cập nhật danh sách phân phát thư.

# **5. Một số dạng truyền thông số thông dụng**

# **5.1. Dịch vụ nhắn tin tức thời (IM)**

- Hiểu khái niệm dịch vụ nhắn tin tức thời (IM).
- Biết những lợi ích chủ yếu của việc nhắn tin tức thời (IM) như truyền thông thời gian thực, biết có hay không người liên hệ đang trực tuyến, chi phí thấp và khả năng truyền tải tệp tin.
- Hiểu khái niệm đàm thoại dùng giao thức Internet (VoIP), biết các ứng dụng phổ biến của nó, "hội nghị từ xa".

# **5.2. Cộng đồng trực tuyến**

- Hiểu khái niệm cộng đồng trực tuyến (cộng đồng ảo).
- Các ví dụ: website mạng xã hội, diễn đàn Internet, phòng chat (chat room), trò chơi máy tính trực tuyến.
- Biết về trang tin cá nhân (blog) như một dạng xuất bản cá nhân, ích lợi và các hạn chế thông dụng.

# **5.3. Thương mại điện tử và ngân hàng điện tử**

- Biết các chức năng của một trang mạng bán hàng trực tuyến.
- Biết cách đăng nhập, tìm kiếm thông tin về hàng hóa, chon mua hàng và tạo giỏ hàng.
- Biết cách khai báo các thông tin, điền các biểu mẫu để thực hiện việc thanh toán và yêu cầu giao hàng.
- Biết các dịch vụ ngân hàng điện tử cơ bản.
- Biết chức năng chính của một phần mềm ngân hàng điện tử thông thường.
- Biết cách mở tài khoản, đăng nhập và sử dụng các dịch vụ ngân hàng điện tử: gửi tiền, rút tiền, chuyển khoản, thanh toán mua hàng.

# **MỘT SỐ CÂU HỎI**

- Nêu các khái niệm/thuật ngữ thường gặp.
- Nêu một số rủi ro khi tham gia vào cộng đồng ảo và hoạt động trực tuyến như vô ý tiết lô thông tin cá nhân, bị quấy rầy, bị lợi dụng.
- Nêu tên một số trình duyệt web hay dùng.
- Nêu chức năng các thanh công cụ Chrome.
- Nêu các thao tác thông dụng khi sử dụng thư điện tử.
- Nêu một số dạng truyền thông số thông dụng.
- Nêu các chức năng và thao tác thông dụng khi sử dụng Thương mại điện tử và ngân hàng điện tử.

# **BÀI TẬP THỰC HÀNH**

# **BÀI TẬP THỰC HÀNH SỐ 1**

#### **Phần Word: (3 điểm)**

- *a.* (0,5 điểm) Thiết lập khổ giấy A4; định lề văn bản là 1,8 cm.
- *b.* (0,5 điểm) Thiết lập cho toàn bộ văn bản: dãn dòng 1,3; khoảng cách giữa các đoạn là 5 pt.
- *c.* (0,5 điểm) Đánh số trang tự động cho văn bản, số trang được đặt canh giữa theo chiều ngang trong phần lề trên của văn bản, được đánh từ số 1, cỡ chữ 13. Số trang được thể hiện theo định dạng: "Trang x / y" với x là trang hiện tại, y là tổng số trang của văn bản.
- *d.* (0,5 điểm) Thêm chú thích tại cuối bài cho cụm từ *genk.vn* với nội dung *https://genk.vn/17 phuong-trinh-sau-day-da-thay-doi-lich-su-the-gioi-20160129174752979.chn*
- *e.* (1 điểm) Định dạng nội dung văn bản theo mẫu như hình dưới đây.

# **DINH LÝ PITAGO**

# $a^2 + b^2 = c^2$

Phương trình này đã trở thành nền tảng cho hiểu biết của nhân loại về hình học. Nó mô tả mối

quan hê giữa các canh của một tam giác vuông trên mặt phẳng. Theo đó, tổng bình phương của độ dài hai cạnh góc vuông chính bằng bình phương đô dài canh huyền.

Mối quan hệ này được sử dụng để phân biệt hình học phẳng Euclid bình thường mà ban học trong trường phổ thông với hình học phi Euclid. Ví du, một tam giác vuông khổng lồ được vẽ trên bề mặt

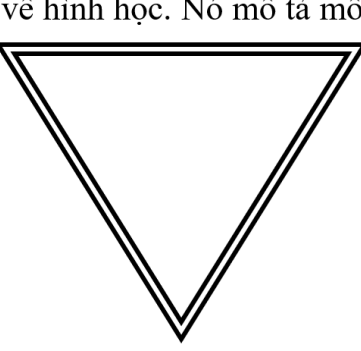

Trái Đất sẽ không tuân theo định lý Pitago. Lí do bởi bề mặt Trái Đất không phẳng, nó là mặt hình cầu.

Nguồn: genk.vn $<sup>1</sup>$ </sup>

<sup>&</sup>lt;sup>1</sup>https://genk.vn/17-phuong-trinh-sau-day-da-thay-doi-lich-su-the-gioi-20160129174752979.chn

# **Phần Excel: (3,5 điểm)**

Sử dụng các hàm, công thức phù hợp để thực hiện các yêu cầu dưới đây:

| 1008.De lieu Roll - 111 De 080 ligen 1917 premi 11211 10 11 metal |                  |  |                                    |          |  |                          |  |                       |  |
|-------------------------------------------------------------------|------------------|--|------------------------------------|----------|--|--------------------------|--|-----------------------|--|
|                                                                   |                  |  | TT  MÃ TOUR   ĐIỂM ĐẾN   KHỞI HÀNH | SỐ KHÁCH |  | <b>ĐƠN GIÁ THỜI GIAN</b> |  | GIẢM GIÁ   THÀNH TIỀN |  |
|                                                                   | HL02             |  | 18/12/2023                         |          |  |                          |  |                       |  |
|                                                                   | DN01             |  | 31/12/2023                         |          |  |                          |  |                       |  |
| 3                                                                 | QN <sub>03</sub> |  | 20/12/2013                         | 15       |  |                          |  |                       |  |
| 4                                                                 | HL02             |  | 28/12/2023                         |          |  |                          |  |                       |  |
|                                                                   | TB04             |  | 29/12/2023                         | 10       |  |                          |  |                       |  |
| 6                                                                 | QN03             |  | 22/12/2023                         |          |  |                          |  |                       |  |

TOUR DU LICH NOEL - TÊT DUONG LICH 2024 (XUẤT PHÁT TỪ TP.HCM)

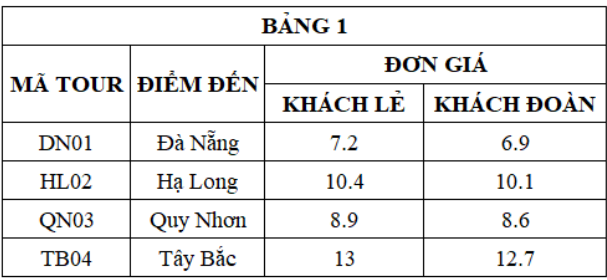

(Ghi chú: đơn vị tính trong các cột ĐƠN GIÁ, GIẢM GIÁ, THÀNH TIÊN là triệu đồng).

- *a.* (0.5 điểm) Lập công thức cột ĐIỂM ĐẾN: dựa vào MÃ TOUR và dò trong BẢNG 1.
- *b.* (0,5 điểm) Lập công thức cột ĐƠN GIÁ: dựa vào ĐIỂM ĐẾN, SỐ KHÁCH và dò trong BẢNG 1. Biết rằng nếu tour có từ 10 khách trở lên thì lấy đơn giá cột KHÁCH ĐOÀN, ngược lại lấy đơn giá cột KHÁCH LẺ.
- *c.* (0,5 điểm) Lập công thức cột THỜI GIAN: nếu ĐIỂM ĐẾN khác "Hạ Long" thì ghi vào "4 ngày – 3 đêm", ngược lại ghi "6 ngày – 5 đêm".
- *d.* (0,5 điểm) Lập công thức cột GIẢM GIÁ: là 5%\*SỐ KHÁCH\*ĐƠN GIÁ nếu ngày khởi hành từ ngày 28 đến ngày 31. Các trường hợp còn lại không giảm giá.
- *e.* (0,5 điểm) Lập công thức cột THÀNH TIỀN: là SỐ KHÁCH\*ĐƠN GIÁ-GIẢM GIÁ, làm tròn kết quả một số lẻ.
- *f.* (0,5 điểm) Sao chép trang tính (worksheet) hiện tại sang trang tính mới và đặt tên là ThongKe
- *g.* (0,5 điểm) Đặt mật khẩu là "123456" cho trang tính ThongKe để ngăn chỉnh sửa nội dung.

#### **Phần PowerPoint: (3,5 điểm)**

Thực hiện các yêu cầu cho bài trình chiếu sau:

*a.* (1 điểm) Thiết kế slide với các đối tượng và định dạng theo mẫu như hình dưới đây

- *b.* (0,5 điểm) Chọn hiệu ứng chuyển trang cho slide là Random Bars, hiệu ứng thực hiện trong 2 giây.
- *c.* (0,5 điểm) Nhấn chuột lần thứ nhất, đối tượng Text Box xuất hiện với hiệu ứng Float In. Sau đó, đối tượng SmartArt xuất hiện với hiệu ứng Wipe.
- *d.* (0,5 điểm) Nhấn chuột lần thứ hai, đối tượng SmartArt thực hiện hiệu ứng nhấn mạnh Spin, hiệu ứng được lặp lại liên tục cho đến khi người dùng nhấn chuột lần kế tiếp.
- *e.* (1 điểm) Nhấn chuột lần thứ ba, đối tượng SmartArt thực hiện hiệu ứng biến mất Zoom trong khoảng thời gian 1,5 giây. Cùng lúc, đối tượng Text Box tự động thực hiện hiệu ứng biến mất Bounce trong khoảng thời gian 2,5 giây.

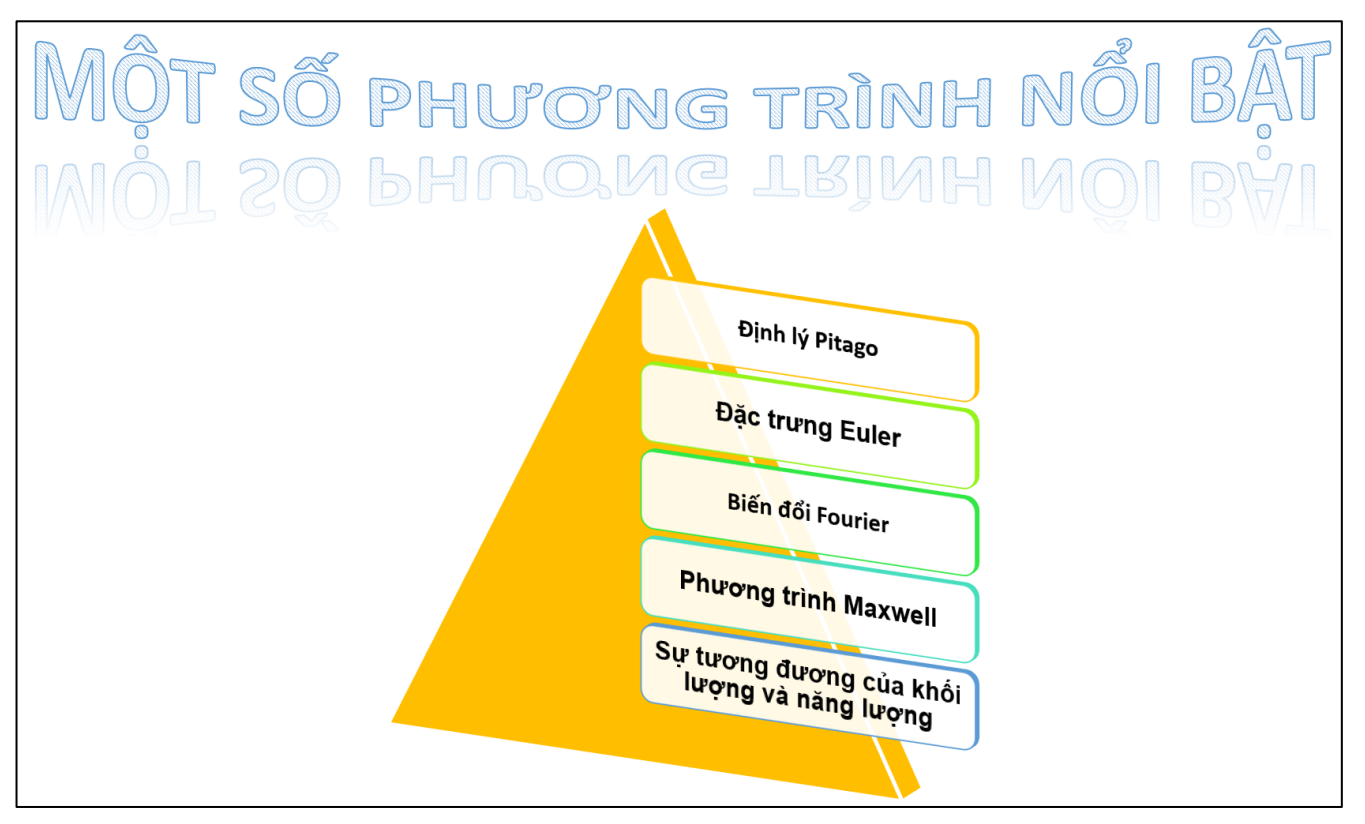

ఈ Hết శా

# **BÀI TẬP THỰC HÀNH SỐ 2**

# **Phần Word: (3 điểm)**

- *a.* (0,5 điểm) Thiết lập cho toàn bộ văn bản: canh đều; dãn dòng 1,5.
- *b.* (0,25 điểm) Thiết lập tạo bóng cho câu "Có 3 loại Kiwi của New Zealand được ưa chuộng hiện nay".
- *c.* (0,5 điểm) Thực hiện đánh dấu tự động cho đoạn văn bản "Kiwi xanh…chưa nhiều" như mẫu dưới.
- *d.* (0,5 điểm) Định dạng style và canh giữa cho "Bảng giá" như mẫu dưới đây.
- *e.* (0,5 điểm) Sử dụng nhảy cách cho nội dung trong bảng giá như mẫu dưới đây.
- *f.* (0,25 điểm) Điều chỉnh vị trí, kích thước cho hình.
- *g.* (0,5 điểm) Thiết lập canh phải và highlight cho "Nguồn: https://f5fruitshop.vn" như mẫu dưới đây.
	- Có 3 loại Kiwi của New Zealand được ưa chuộng hiện nay:
		- \* Kiwi xanh: Ruột trái có màu xanh lục bảo, tô điểm thêm bằng những hạt đen li ti. Kiwi xanh có vị ngọt lẫn chua nhẹ thích hợp cho người thích ăn chua, ăn kiêng hoặc làm các món sốt chua ngot cho salad.
		- \* Kiwi vàng: ngọt hơn so với kiwi xanh, thit mềm, vỏ trái ít sần sùi hơn là những lý do khiến kiwi vàng có giá cao hơn nhiều so với kiwi xanh. Có nhiều nghiên cứu Khoa học cho rằng ăn kiwi tốt nhất là ăn cả vỏ để tận dụng hết các chất dinh dưỡng của loại trái thần kỳ này.
		- \* Kiwi đỏ: Hiện nay Kiwi đỏ đang được lai tạo ở New Zealand nhưng số lượng chưa nhiều.

#### **Bang** giá:

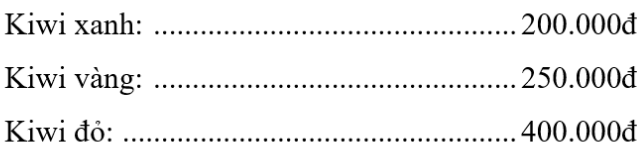

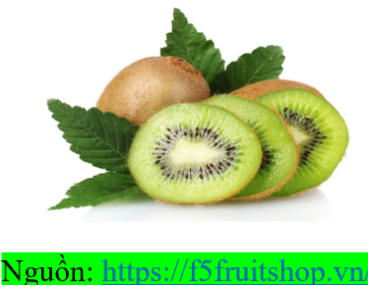

# **Phần Excel: (3,5 điểm)**

Sử dụng các hàm, công thức phù hợp để thực hiện các yêu cầu dưới đây:

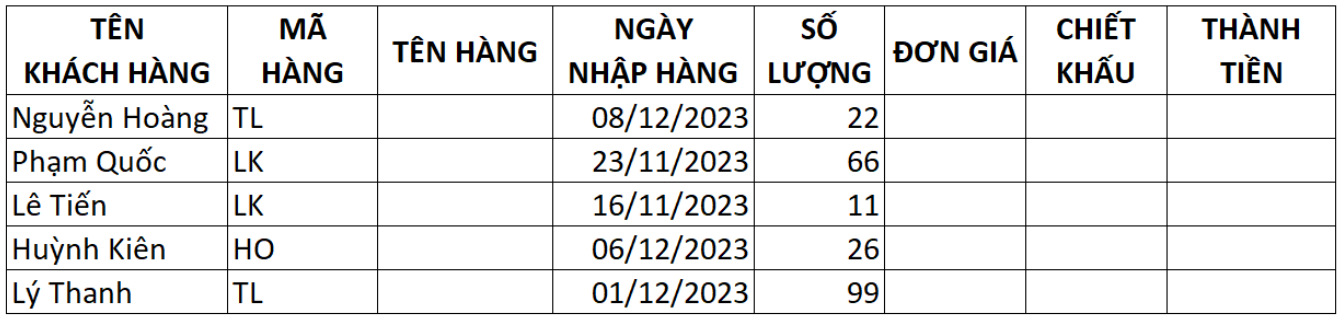

#### BÁO CÁO NHẬP HÀNG HÓA CUỐI NĂM 2023

#### **BẢNG DÒ**

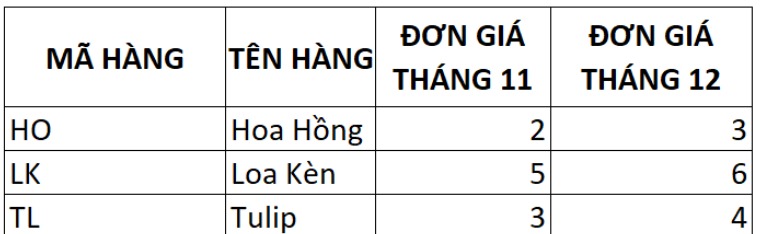

#### **BẢNG THỐNG KÊ**

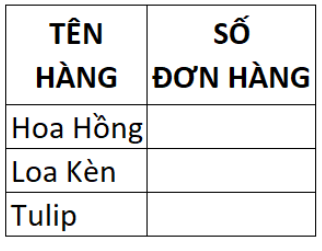

(Đơn giá được tính theo USD)

- *a.* (0,5 điểm) Lập công thức cột TÊN HÀNG: dựa vào MÃ HÀNG và dò trong BẢNG DÒ.
- *b.* (1 điểm) Lập công thức cột ĐƠN GIÁ: dựa vào MÃ HÀNG và dò trong BẢNG DÒ, nếu tháng trong NGÀY NHẬP HÀNG là 11 thì điền ĐƠN GIÁ THÁNG 11, ngược lại điền ĐƠN GIÁ THÁNG 12.
- *c.* (1 điểm) Lập công thức cột CHIẾT KHẤU: nếu SỐ LƯỢNG lớn hơn 50 hoặc ngày trong NGÀY NHÂP HÀNG sau ngày 15 mỗi tháng thì điền 5%, ngược lại điền 2%. Định dạng % cột CHIẾT KHẤU.
- *d.*  $(0,5$  điểm) Lập công thức để tính THÀNH TIỀN = SỐ LƯỢNG\*ĐƠN GIÁ\* $(1 \text{CHIÉT})$ KHẤU) và làm tròn một chữ số thập phân.
- *e.* (0,5 điểm) Lập công thức cột SỐ ĐƠN HÀNG vào BẢNG THỐNG KÊ.

# **Phần PowerPoint: (3,5 điểm)**

Thực hiện các yêu cầu cho bài trình chiếu sau:

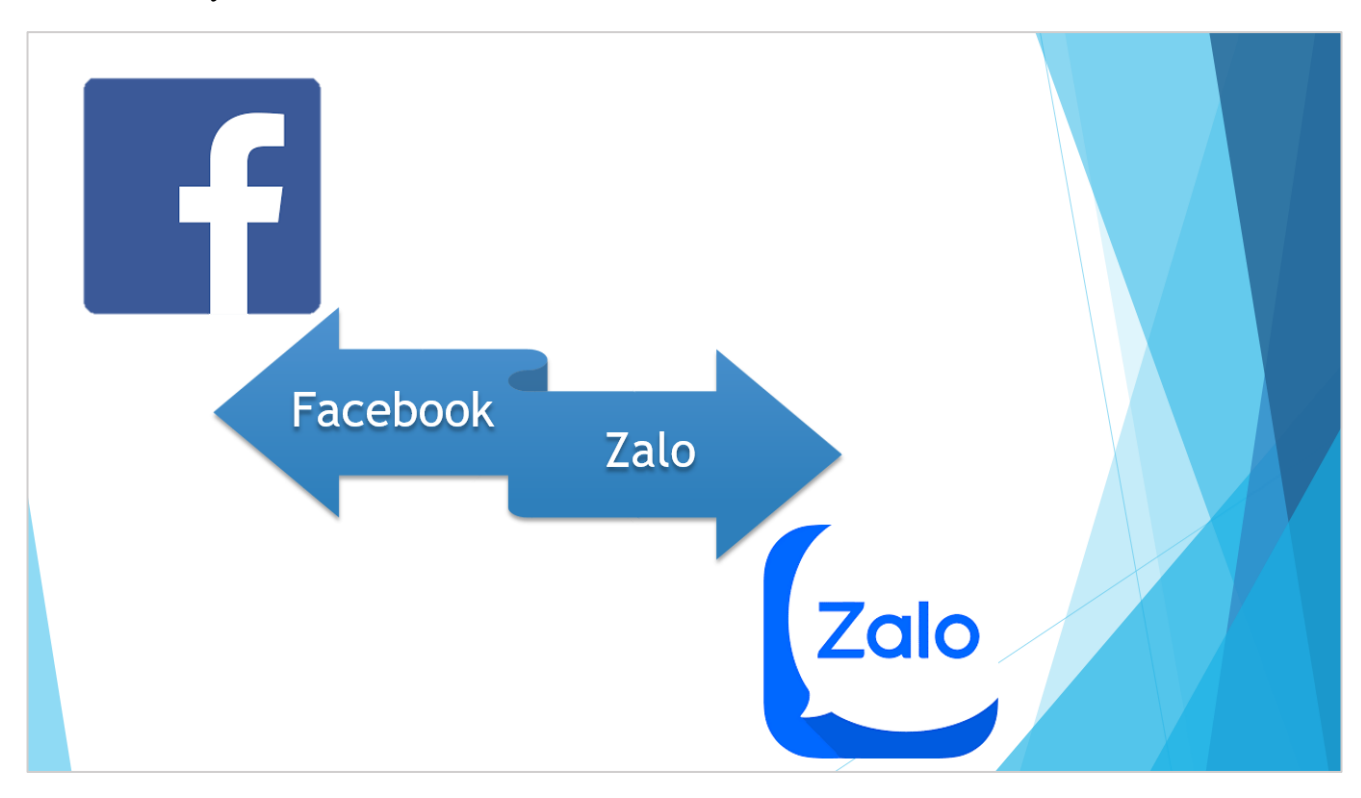

- *a.* (1 điểm) Thiết kế slide với các đối tượng và định dạng theo mẫu. (Themes chọn ngẫu nhiên tùy thích)
- *b.* (0,5 điểm) Tạo hiệu ứng cho slide (Transitions) là Shape với thời gian thực hiện hiệu ứng là 3 giây.
- *c.* Khi nhấp chuột lần thứ nhất, đối tượng Picture "logo Facebook" xuất hiện với hiệu ứng Zoom (0,25 điểm) và thời gian thực hiện trong 2 giây (0,25 điểm). Sau đó, đối tượng Picture "logo Zalo" tự động xuất hiện với hiệu ứng Float In (0,25 điểm) và thời gian thực hiện trong 2 giây (0,25 điểm).
- d. Khi nhấp chuột lần thứ hai, đối tượng Picture "logo Zalo" chuyển động với hiệu ứng Heart (0,25 điểm) và thời gian thực hiện trong 3 giây (0,25 điểm). Cùng lúc đó, đối tượng SmartArt tự động nhấn mạnh với hiệu ứng Spin (0,25 điểm) và thời gian thực hiện trong 3 giây (0,25 điểm).

Hết

# **BÀI TẬP THỰC HÀNH SỐ 3**

# **Phần Word: (3 điểm)**

- *a.* (0,5 điểm) Đặt tham số lề trên = 2cm; lề dưới = 2cm; lề trái = 3cm; lề phải = 1.5 cm.
- *b.* (0,5 điểm) Dãn dòng 1.5 lines và canh đều 2 biên toàn văn bản.
- *c.* (2 điểm) Định dạng văn bản theo mẫu.

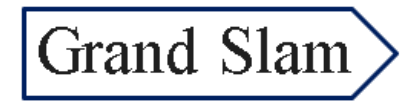

Mỗi năm có 4 giải Grand Slam được tổ chức tại Australia, Pháp, Anh và Mỹ. Chức vô địch Grand Slam luôn là giấc mơ của mọi tay vợt kể từ khi họ bắt đầu sự nghiệp.

Một vài người trong số họ còn làm được điều này rất nhiều lần. Trong hai thập kỷ qua, chúng ta đã may mắn được chứng kiến nhiều tay vợt vượn lên đứng đầu bảng xếp hạng về số danh hiệu Grand Slam giành được.

Sau chiến thắng ở giải Pháp mở rộng 2023, Novak Djokovic chính thức vươn lên vị trí số 1 trong lich sử về số danh hiệu Grand Slam đạt được (23). Sau đó, ở US Open, anh đã nâng cao thành tích này lên con số 24 sau khi đánh bại Daniil Medvedev ở trận chung kết.

Nhà vô địch trẻ tuổi của Wimbledon Carlos Alcaraz mới chỉ có 2 danh hiệu Grand Slam.

The Sporting News

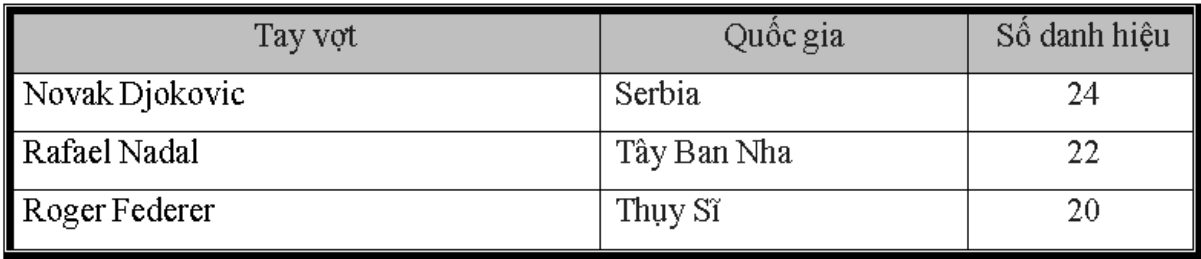

# **Phần Excel: (3,5 điểm)**

Sử dụng các hàm, công thức, thao tác phù hợp để thực hiện các yêu cầu dưới đây:

BẢNG LƯƠNG NHÂN VIÊN THÁNG 7/2023

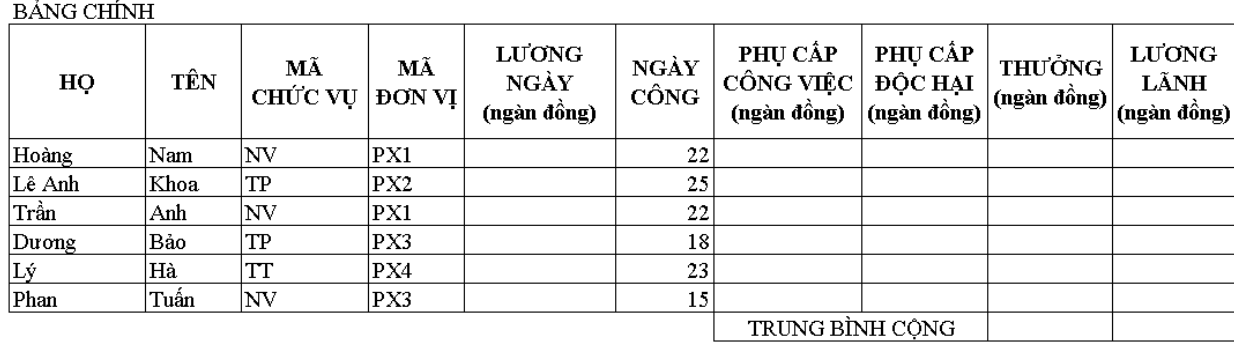

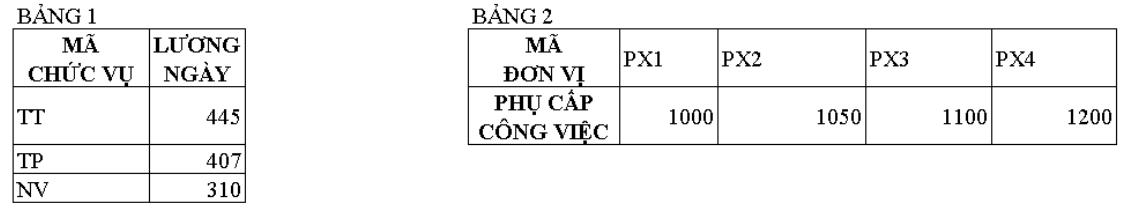

*Lưu ý: Thí sinh không làm được câu nào thì có thể điền dữ liệu để làm các câu tiếp theo.*

- *a.* (0,5 điểm) Lập công thức cột LƯƠNG NGÀY: dựa vào MÃ CHỨC VỤ và dò trong BẢNG 1.
- *b.* (0,5 điểm) Lập công thức cột PHỤ CẤP CÔNG VIỆC: dựa vào MÃ ĐƠN VỊ và dò trong BẢNG 2.
- *c.* (0,5 điểm) Lập công thức cột PHỤ CẤP ĐỘC HẠI: nếu MÃ ĐƠN VỊ là PX3 hoặc PX4 thì PHU CẤP ĐỐC HAI là 2700, còn lại là 500.
- *d.* (1 điểm) Lập công thức cột THƯỞNG theo điều kiện: - Nếu NGÀY CÔNG từ 23 trở lên thì THƯỞNG là 2000, nếu NGÀY CÔNG từ 18 đến

dưới 23 thì THƯỞNG là 1200, nếu NGÀY CÔNG dưới 18 thì THƯỞNG là 0.

- Ngoài ra, nếu NGÀY CÔNG trên 20 thì mỗi ngày dư ra được tính thêm 300.
- *e.* (0,5 điểm) Lập công thức cột LƯƠNG LÃNH với:

LƯƠNG LÃNH= LƯƠNG NGÀY\* NGÀY CÔNG+PHỤ CẤP CÔNG VIỆC+

PHỤ CẤP ĐỘC HẠI+THƯỞNG. Và làm tròn đến hàng chục.

*f.* (0,5 điểm) Tính TRUNG BÌNH CỘNG cột THƯỞNG và cột LƯƠNG LÃNH.

# **Phần PowerPoint: (3,5 điểm)**

Thực hiện các yêu cầu cho bài trình chiếu sau:

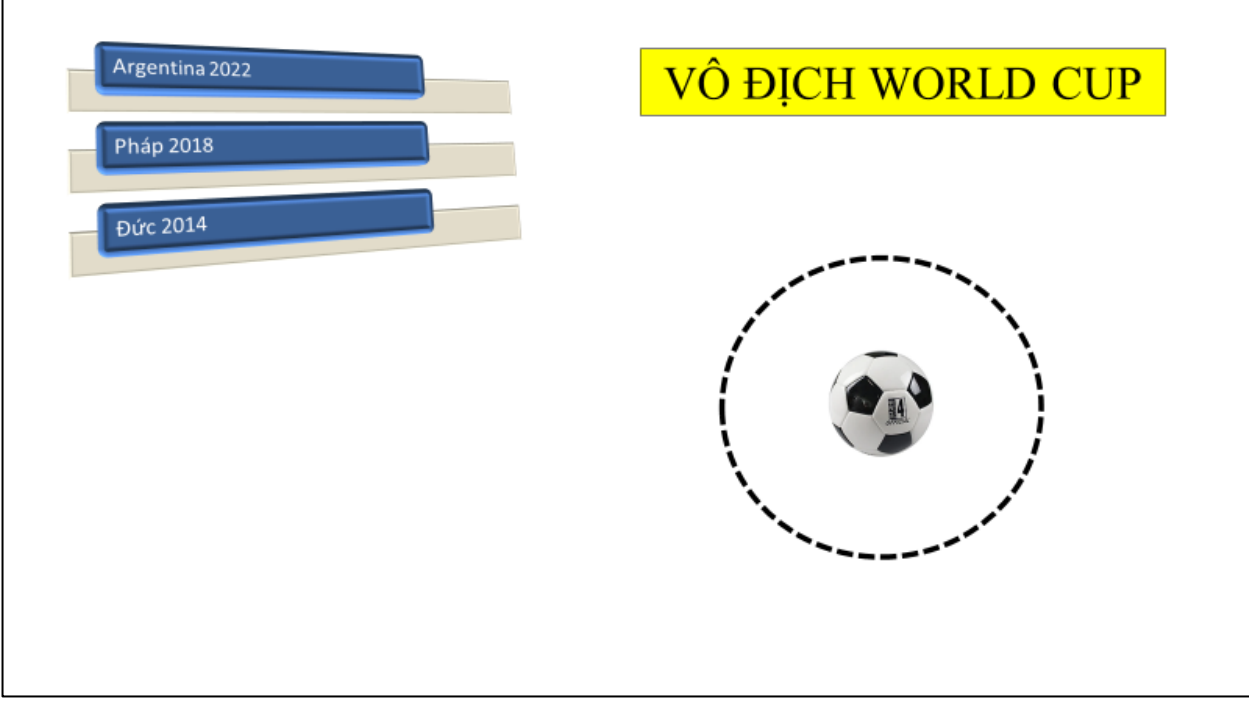

- *a.* (1 điểm) Thiết kế slide với các đối tượng và định dạng theo mẫu.
- *b.* (0,5 điểm) Tạo hiệu ứng cho slide (Transitions) là Shape với thời gian thực hiện hiệu ứng là 3 giây.
- *c.* (1 điểm) Khi click chuột lần 1:
	- **-** Đối tượng Picture xuất hiện với hiệu ứng Zoom
	- **-** Đối tượng SmartArt xuất hiện với hiệu ứng Fly In theo hướng từ phía dưới.
	- **-** Các hiệu ứng thực hiện cùng lúc.
- *d.* (1 điểm) Khi click chuột lần 2:
	- **-** Đối tượng Picture thực hiện hiệu ứng nhấn mạnh Spin.
	- **-** Đối tượng SmartArt thực hiện hiệu ứng chuyển động Lines theo hướng thẳng đứng từ phía trên đến phía dưới slide rồi biến mất với hiệu ứng Float Out.
	- **-** Các hiệu ứng tự động thực hiện tuần tự.

#### $\sim$  Hết  $\sim$

# **BÀI TẬP THỰC HÀNH SỐ 4**

# **Phần Word: (3 điểm)**

- *a.* (0,5 điểm) Hiệu chỉnh khổ giấy A4 cho văn bản. Đặt tham số lề trái, lề phải là 2 cm.
- *b.* (0,5 điểm) Chọn phông chữ là "Verdana", cỡ chữ 11. Khoảng cách dãn dòng là 1,3 lines.
- *c.* (0,5 điểm) Tạo đường viền, nền cho đoạn văn "NGÀY QUỐC TẾ BẢO VỆ TẦNG OZONE" và thụt lề trái 3 cm, lề phải 2 cm cho đoạn này.
- *d.* (0,5 điểm) Đánh dấu tự động cho các đoạn trong văn bản đúng theo mẫu. Chọn kiểu hiển thị văn bản (đậm, gạch dưới) đúng theo mẫu.
- *e.* (0,5 điểm) Thay đổi kích thước và di chuyển hình minh họa đến vị trí xác định trong văn bản.
- *f.* (0,5 điểm) Thêm chú thích tại chân trang sau cụm từ "Tầng Ozone" theo bài mẫu với nội dung là dòng đầu tiên của văn bản được cắt và dán vào phần chú thích.

#### NGÀY QUỐC TẾ BẢO VỆ TẦNG OZONE

Ngày 16 tháng 9 hàng năm đã được định rõ là Ngày Quốc tế Bảo vệ Tầng Ozone<sup>1</sup>, nhằm nhấn mạnh tầm quan trọng của việc bảo vệ lớp bảo vệ thiên nhiên quý giá này. Kể từ khi phát hiên ra hiên tương suy giảm tầng ozone vào những năm 1980, ngày này đã trở thành một cột mốc đáng kể, nơi mà toàn thế giới đồng lòng nâng cao nhận thức về tầm quan trọng của việc bảo vệ tầng ozone.

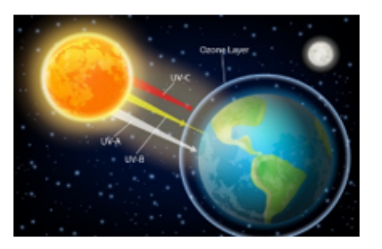

- Tâng ozone, một lớp khí thiết yếu trong khí quyển, chức năng chính là bảo vệ Trái đất khỏi bức xạ cực tím (UV) có hại từ mặt trời. Sự suy giảm tầng ozone không chỉ đe dọa sức khỏe con người, gây ra các vấn đề như ung thư da và cảnh báo về tăng nguy cơ mắc bệnh khác mà còn ảnh hưởng lớn đến hệ sinh thái và đông vật hoang dã.
- Ngày Quốc tế Bảo về Tầng Ozone là dip để chúng ta nhớ lai những thành tưu mà công đồng quốc tế đã đat được trong việc bảo vệ tầng ozone. Nhấc đến đây không thể không kể đến Hiệp định Montreal - một trong những thỏa thuận quốc tế thành công nhất, đã dẫn dắt nhiều quốc gia trên thế giới hợp tác hạn chế và từ bỏ việc sử dụng các chất gây suy giảm tầng ozone.
- Hiện nay, khi chúng ta đang trải qua giai đoạn khôi phục và tái tạo tầng ozone, mỗi quốc gia đều phải tự nhận thức được trách nhiệm của mình trong việc bảo vê và tôn trong môi trường. Cá nhân, tổ chức, và các nhóm công đồng đều đóng vai trò quan trong trong việc giáo dục và khuyến khích mọi người tham gia vào những nỗ lực này.

(Viết bởi ChatGPT)

# **Phần Excel: (3,5 điểm)**

Sử dụng các hàm, công thức phù hợp để thực hiện các yêu cầu dưới đây:

- *a.* (0,5 điểm) Lập công thức cột TÊN HÃNG: nếu MÃ HÀNG là "W" thì TÊN HÃNG là "Western", nếu MÃ HÀNG là "S" thì TÊN HÃNG là "Seagate", nếu MÃ HÀNG là "T" thì tên hãng là "Transcend".
- *b.* (0,5 điểm) Lập công thức cột TÊN HÀNG: dựa vào MÃ HÀNG và dò trong BẢNG 2.
- *c.* (0,5 điểm) Lập công thức cột ĐƠN GIÁ: dựa vào MÃ HÀNG, TÊN HÃNG và dò trong BẢNG 2.
- *d.* (0,5 điểm) Lập công thức cột KHUYẾN MÃI: nếu TÊN HÃNG là "Seagate" hoặc TÊN HÃNG là "Transcend" có SỐ LƯỢNG từ 10 trở lên thì KHUYẾN MÃI là 20% ngược lại thì KHUYẾN MÃI là 0%. Kết quả phải được định dạng phần trăm.
- *e.* (0,5 điểm) Lập công thức cột THÀNH TIỀN: bằng (SỐ LƯỢNG \* ĐƠN GIÁ)\*(1- KHUYẾN MÃI) và kết quả được làm tròn đến hàng nghìn.
- *f.* (0,5 điểm) Định dạng đường viền và màu nền của các ô trong các bảng tính theo mẫu.
- *g.* (0,5 điểm) Sắp xếp dữ liệu: sao chép dữ liệu BẢNG 1 sang sheet2, sắp xếp dữ liệu THÀNH TIỀN theo thứ tự tăng dần.

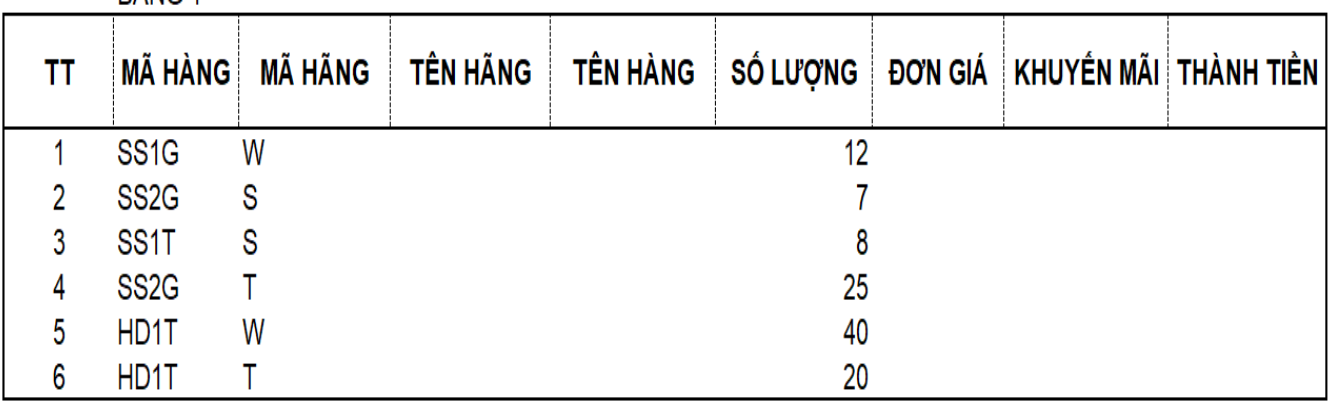

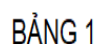

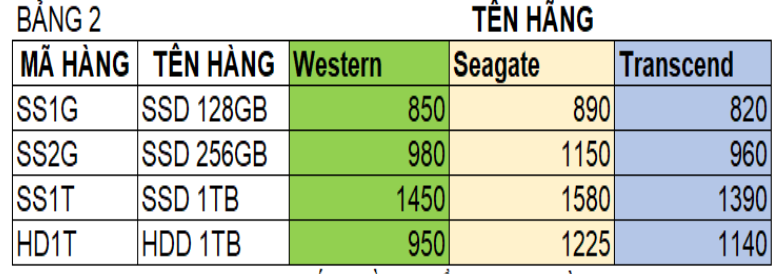

Ghi chú: đơn vị tính trong các cột ĐƠN GIÁ, THÀNH TIỀN là ngàn đồng

# **Phần PowerPoint: (3,5 điểm)**

Thực hiện các yêu cầu cho bài trình chiếu sau:

- *a.* (0,5 điểm) Sử dụng chủ đề Berlin cho bài thuyết trình. Slide thứ 1 có bố cục Title and Caption. Thêm vào bài thuyết trình slide thứ 2 với bố cục Blank.
- *b.* (0,5 điểm) Thiết kế các đối tượng trên slide thứ 1: nhập nội dung cho đối tượng Text Box và định dạng đối tượng Picture theo mẫu.
- *c.* (0,5 điểm) Thiết kế các đối tượng trên slide thứ 2: chèn đối tượng Chart theo mẫu với số liệu lấy từ bảng 2 trong phần Excel.
- *d.* (0,5 điểm) Tạo kiểu chuyển trang cho slide thứ 1 là Peel Off. Tạo kiểu chuyển trang cho slide thứ 2 là Wipe.
- *e.* (0,75 điểm) Tại slide thứ 1, khi nhấn chuột, đối tượng Text Box thực hiện hiệu ứng xuất hiện Fade. Tiếp theo, đối tượng Picture thực hiện hiệu ứng xuất hiện Zoom trong 1 giây.
- *f.* (0,75 điểm) Tại slide thứ 2, đối tượng Chart tự động thực hiện hiệu ứng nhấn mạnh Teeter. Khi nhấn chuột, đối tượng Chart thực hiện hiệu ứng biến mất Swivel.

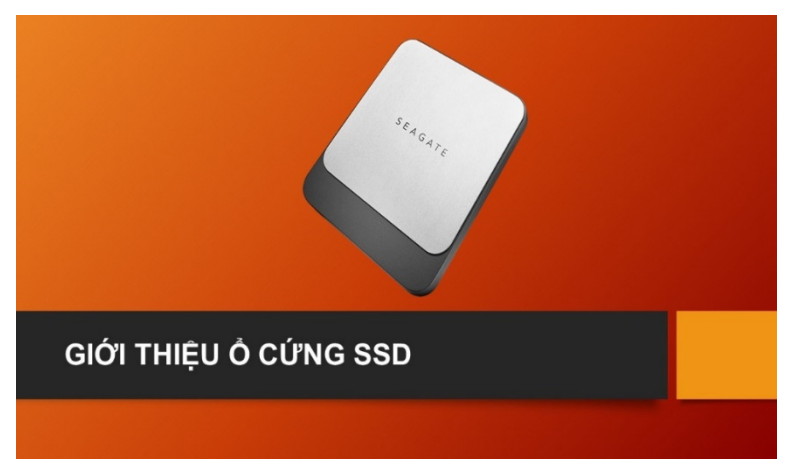

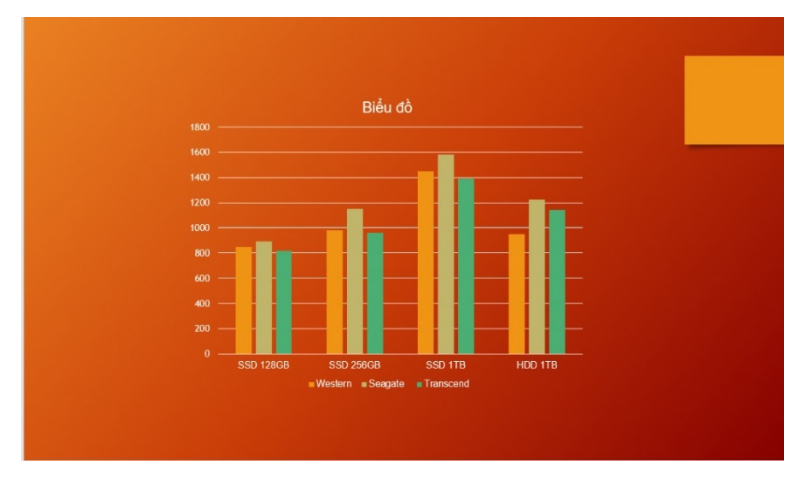

Hết

# **BÀI TẬP THỰC HÀNH SỐ 5**

#### **Phần Word: (3 điểm)**

- *a.* (0,5 điểm) Thiết lập khổ giấy A4, định lề văn bản là 2cm.
- *b.* (0,5 điểm) Thiết lập cho toàn bộ văn bản: cỡ chữ 13,5; dãn dòng 1,4; khoảng cách giữa các đoạn là 4 pt; thụt lề dòng đầu tiên của mỗi đoạn 1 cm.
- *c.* (0,5 điểm) Đánh số trang tự động cho văn bản, số trang được đặt canh giữa theo chiều ngang trong phần lề trên của văn bản, được đánh từ số 1, cỡ chữ 13.
- *d.* (1,5 điểm) Định dạng nội dung văn bản theo mẫu như hình dưới đây.

#### MÁY ẢNH FULL-FRAME LÀ GÌ?

 $\mathbf{1}$ 

Máy ảnh full-frame là máy ảnh DSLR sử dụng cảm biến ảnh có cùng kích thước với

khung hình của film 35mm truyền thống  $(36\times24$ mm), lớn hơn so với các loại máy ảnh sử dụng cảm biến tương đương với cỡ film APS-C (22 x 15mm).

MÁY ÅNH **FULL-FRAME** 

Trên thị trường hiện nay, phần lớn các loại máy ảnh Compact và DSLR phổ biến thông thường đều được trang bị cảm biến APS-C với khung hình nhỏ hơn 35mm vì việc sản xuất loại cảm biến này sẽ rẻ hơn.

Máy ảnh full-frame chủ yếu nhắm đến các chuyên gia và những người đam mê nhiếp ảnh, có yêu cầu cao về mức đô hiệu năng, tính năng và cấu trúc. Giá của loại máy ảnh thường cao hơn các loại máy ảnh crop-frame.

| Tên máy              | Giá tham khảo | Ghi chú                        |
|----------------------|---------------|--------------------------------|
| Canon EOS 6D Mark II | 24.590.000    | Chỉ có thân máy                |
| Canon EOS 5D Mark IV | 41.990.000    | Chỉ có thân máy                |
| Nikon D850           | 50.990.000    | Thêm lens với giá 17.900.000   |
| Pentax K-1 II        | 46.900.000    | Giảm 10% khi mua thêm phụ kiện |

Một số dòng máy ảnh full-frame nổi bật

Nguồn: Điện Máy Xanh

# **Phần Excel: (3,5 điểm)**

Sử dụng các hàm, công thức phù hợp để thực hiện các yêu cầu dưới đây:

| MÃ HÓA ĐƠN   NGÀY XUẤT   MÃ HÀNG   LOẠI HÀNG |            |  |  | ĐƠN GIÁ | PHẢN TRĂM GIẢM GIÁ   THÀNH TIỀN |  |  |  |
|----------------------------------------------|------------|--|--|---------|---------------------------------|--|--|--|
| AML013                                       | 20/5/2022  |  |  |         |                                 |  |  |  |
| <b>BTL012</b>                                | 19/11/2022 |  |  |         |                                 |  |  |  |
| <b>BMG004</b>                                | 15/4/2022  |  |  |         |                                 |  |  |  |
| <b>AMG006</b>                                | 18/12/2022 |  |  |         |                                 |  |  |  |
| ATV008                                       | 14/9/2022  |  |  |         |                                 |  |  |  |
| <b>BTV009</b>                                | 27/1/2022  |  |  |         |                                 |  |  |  |

BẢNG KẾ HÓA ĐƠN NĂM 2022

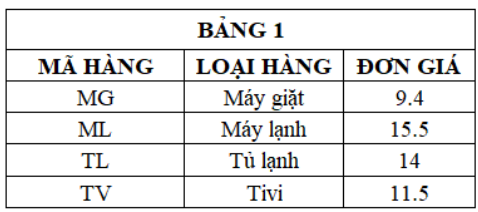

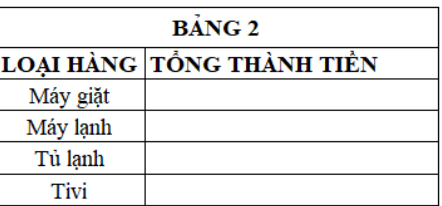

(Ghi chú: đơn vị tính trong các cột đơn giá, thành tiền là triệu đồng).

- *a.* (0,5 điểm) Lập công thức cột MÃ HÀNG: là ký tự thứ hai và ba trong MÃ HÓA ĐƠN.
- *b.* (0,5 điểm) Lập công thức cột LOẠI HÀNG: dựa vào MÃ HÀNG và dò trong BẢNG 1.
- *c.* (0,5 điểm) Lập công thức cột ĐƠN GIÁ: nếu MÃ HÓA ĐƠN bắt đầu bằng ký tự "A" thì ĐƠN GIÁ được tính dựa vào MÃ HÀNG và dò trong BẢNG 1. Ngược lại, ĐƠN GIÁ được tính cao hơn 10% so với trường hợp trên.
- d. (0,5 điểm) Lập công thức cột PHẦN TRĂM GIẢM GIÁ: là 5% nếu MÃ HÓA ĐƠN có NGÀY XUẤT thuộc quý 3 hoặc quý 4 của năm 2022, các trường hợp còn lại là 0%. Cần định dạng kết quả hiển thị ký hiệu %.
- *e.* (0,5 điểm) Lập công thức cột THÀNH TIỀN: là SỐ LƯỢNG \* ĐƠN GIÁ \* (100% PHẦN TRĂM GIẢM GIÁ), biết số lượng là ba ký tự cuối của MÃ HÓA ĐƠN.
- *f.* (0,5 điểm) Lập công thức thống kê TỔNG THÀNH TIỀN theo theo từng LOẠI HÀNG ở BẢNG 2.
- *g.* (0,5 điểm) Tạo biểu đồ cột dạng 3-D cho dữ liệu đã tính ở BẢNG 2. Tiêu đề biểu đồ là "Biểu đồ thể hiện tổng thành tiền theo loại hàng", thêm nhãn dữ liệu cho từng cột trong biểu đồ.

# **Phần PowerPoint: (3,5 điểm)**

Thực hiện các yêu cầu cho bài trình chiếu sau:

- *a.* (1 điểm) Thiết kế slide với các đối tượng và định dạng theo mẫu như hình dưới đây, gồm 3 đối tượng: WortArt (0,50 điểm), SmartArt (0,25 điểm) và Shape (0,25 điểm).
- *b.* (0,5 điểm) Chọn hiệu ứng chuyển trang cho slide là Cover, hiệu ứng thực hiện trong 2 giây.
- *c.* (0,75 điểm) Nhấn chuột lần thứ nhất, đối tượng WordArt xuất hiện với hiệu ứng Fly In (0,25 điểm). Cùng lúc, đối tượng SmartArt xuất hiện với hiệu ứng Bounce (0,25 điểm). Sau đó, đối tượng Shape xuất hiện với hiệu ứng Wheel (0,25 điểm).
- *d.* (0,5 điểm) Nhấn chuột lần thứ hai, đối tượng SmartArt thực hiện hiệu ứng nhấn mạnh Spin, hiệu ứng được lặp lại 2 lần.
- *e.* (0,75 điểm) Nhấn chuột lần thứ ba, đối tượng Shape thực hiện hiệu ứng nhấn mạnh Grow/Shrink (0,25 điểm).Tiếp theo, đối tượng Shape tự động thực hiện hiệu ứng biến mất Fly Out (0,25 điểm). Cuối cùng, đối tượng SmartArt tự động thực hiện hiệu ứng biến mất Basic Zoom (0,25 điểm).

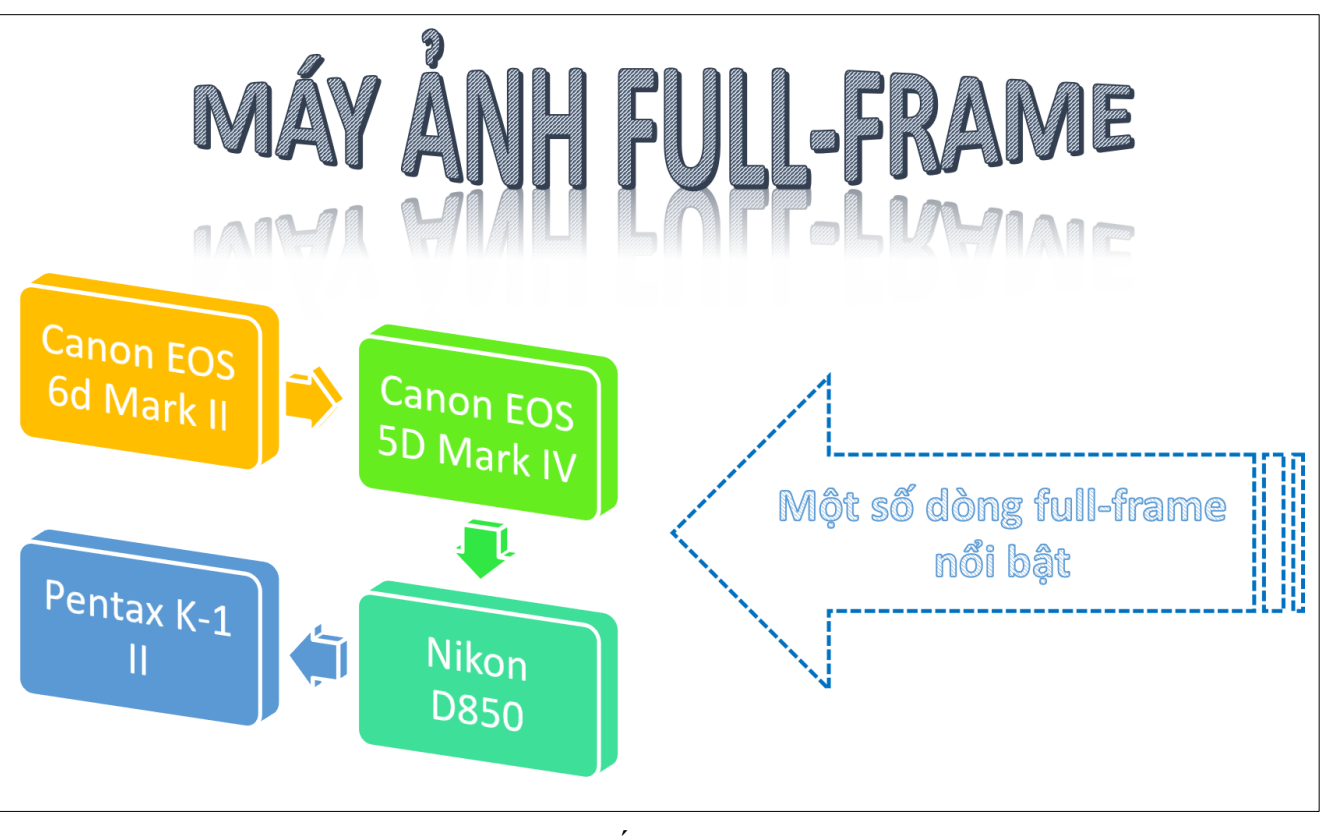

 $\otimes$  Hết  $\otimes$ 

48

# **BÀI TẬP THỰC HÀNH SỐ 6**

# **Phần Word: (3 điểm)**

Định dạng văn bản theo mẫu dưới đây:

# Du lịch Thành phố Hồ Chí Minh

Thành phố Hồ Chí Minh đã để lại ấn tượng sâu sắc của một đô thị lớn nhất, náo nhiệt nhất và năng động nhất trong cả nước. Những phố xá đèn sáng choang, sinh hoạt và vui chơi giải trí kéo dài đến tân khuya. Những dòng xe cô hối hả trên khắp các ngả đường như không bao giờ dứt. Dãy dãy cửa hiệu với hàng hóa phong phú đủ màu, đủ loại góp phần làm nên danh tiếng "Sài Gòn thiên đường mua sắm". Nhan nhãn những quán ăn, cửa tiệm, nhà hàng với thực đơn rất đa dạng khiên âm thực trở thành một cái thú không thể thiêu đôi với du khách đến nơi đây.

Sau sư sôi nổi ấy là một cuộc sống phóng khoáng mà hài hòa, với những phong tục tập quán lâu đời của một nền văn hóa truyền thống đã thích nghi với cuộc sống khai hoang

mở đất ở một vùng đồng bằng sông nước, và sớm giao thoa với các nền văn hóa trong khu vực và phương Tây.

Nguồn internet

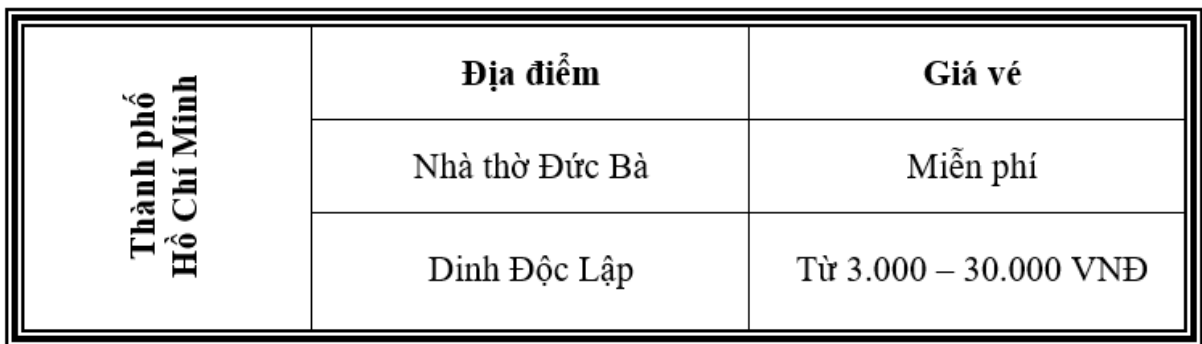

# **Phần Excel: (3,5 điểm)**

Sử dụng các hàm, công thức phù hợp để thực hiện các yêu cầu dưới đây:

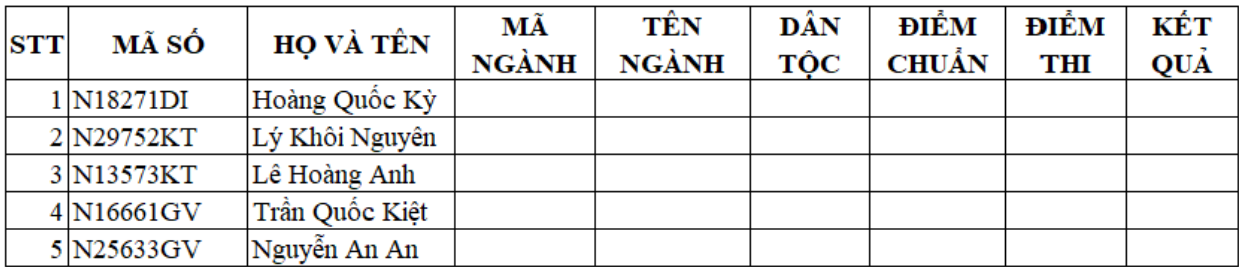

#### DANH SÁCH XÉT TUYỀN

Bảng 1

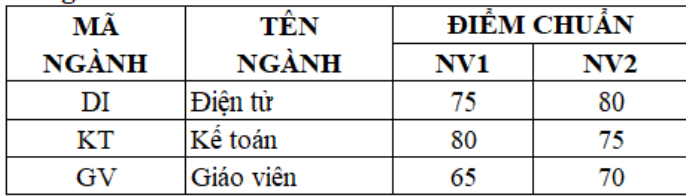

- *a.* (0,5 điểm) Lập công thức cột MÃ NGÀNH: là hai ký tự cuối trong MÃ SỐ.
- *b.* (0,5 điểm) Lập công thức cột TÊN NGÀNH: dựa vào MÃ NGÀNH và dò trong Bảng1.
- *c.* (0,5 điểm) Lập công thức cột DÂN TỘC: dựa vào ký tự thứ 6 trong MÃ SỐ, nếu "1" thì điền "Chăm", nếu "2" thì điền "Hoa" còn lại điền "Kinh".
- *d.* (1điểm) Lập công thức cột ĐIỂM CHUẨN: dựa vào MÃ NGÀNH và dò trong Bảng 1, biết rằng hai ký tự đầu trong MÃ SỐ là "N1" thì dò cột NV1, còn lại dò cột NV2.
- *e.* (0,5 điểm) Lập công thức cột ĐIỂM: là giá trị số của ký tự thứ 3 và 4 trong MÃ SỐ. Nếu DÂN TỘC là "Chăm" thì được cộng thêm 1 điểm.
- *f.* (0,5 điểm) Lập công thức cột KẾT QUẢ: nếu ĐIỂM không dưới 70 và lớn hơn hoặc bằng ĐIỂM CHUẨN thì điền kết quả "Đậu" ngược lại điền "Rớt".

# **Phần PowerPoint: (3,5 điểm)**

Thực hiện các yêu cầu cho bài trình chiếu sau:

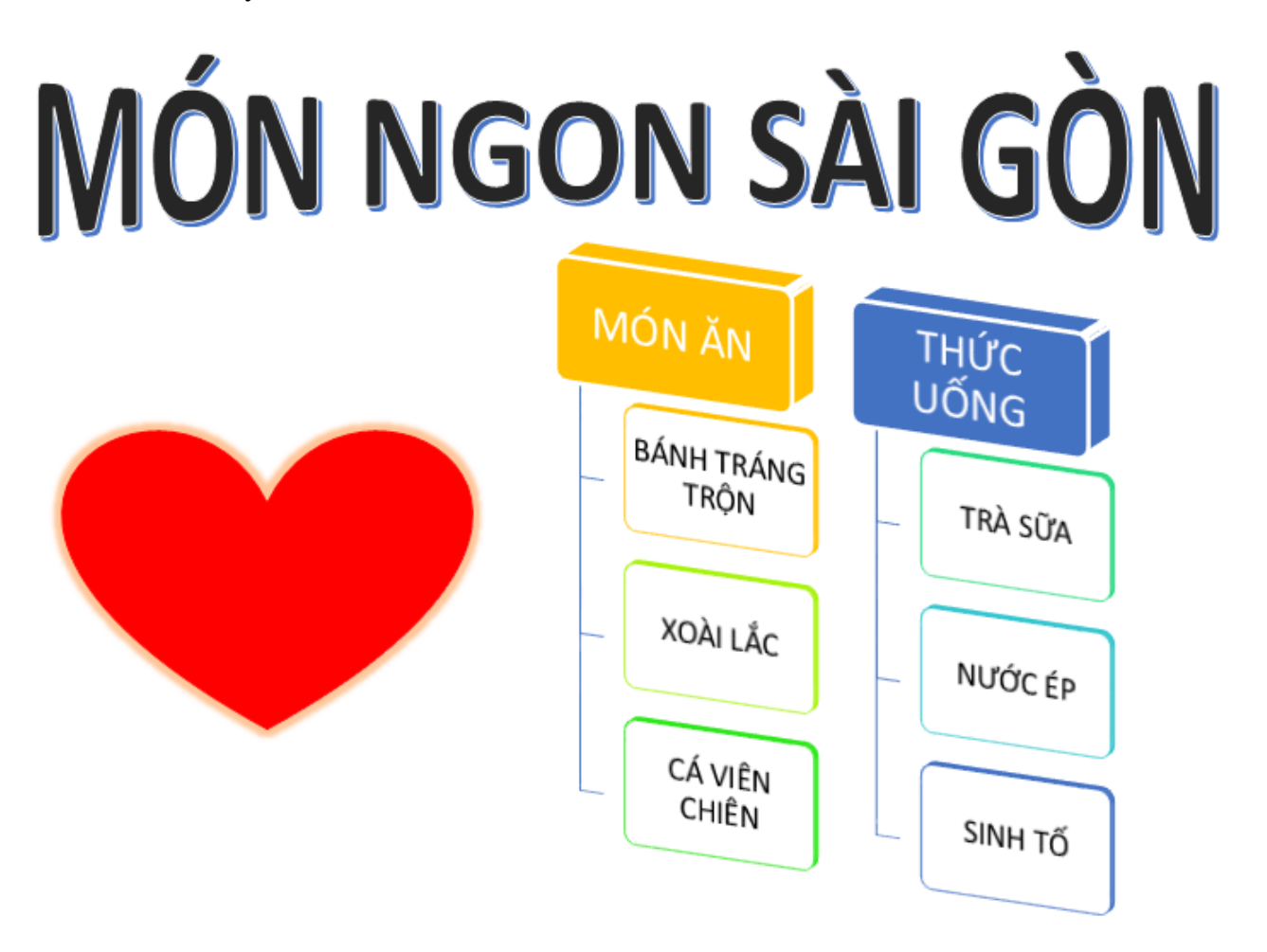

- *a.* (1 điểm) Thiết kế slide với các đối tượng và định dạng theo mẫu.
- **b.** (0,5 điểm) Tạo hiệu ứng cho slide (Transitions) là Cover với thời gian thực hiện hiệu ứng là 2 giây.
- *c.* (0,5 điểm) Khi click chuột lần 1 đối tượng WordArt xuất hiện với hiệu ứng Zoom và thời gian thực hiện trong 2 giây.
- *d.* (0,5 điểm) Sau đó đối tượng SmartArt và đối tượng Shape xuất hiện cùng lúc với hiệu ứng Shape và thời gian thực hiện trong 2 giây.
- *e.* (1 điểm) Khi click chuột lần 2 đối tượng WordArt biến mất với hiệu ứng Zoom và thời gian thực hiện trong 2 giây. Cùng lúc đó đối tượng Shape nhấn mạnh với hiệu ứng Spin và thời gian thực hiện trong 2 giây.

 $\otimes$  Hết  $\otimes$ 

# **BÀI TẬP THỰC HÀNH SỐ 7**

# **Phần Word: (3 điểm)**

Định dạng nội dung văn bản theo mẫu như hình dưới đây.

hăm sóc sức khỏe cây trồng là một lĩnh vực nghiên cứu đang nhân được sự quan tâm đáng kể trong lĩnh vực nông nghiệp. Nhờ sự tiến bộ của công nghệ và kiến thức nông nghiệp, nhiều nghiên cứu mới đã được tiến hành để tìm ra các phương pháp hiệu quả nhằm nâng cao sức khỏe và năng suất của cây trồng.

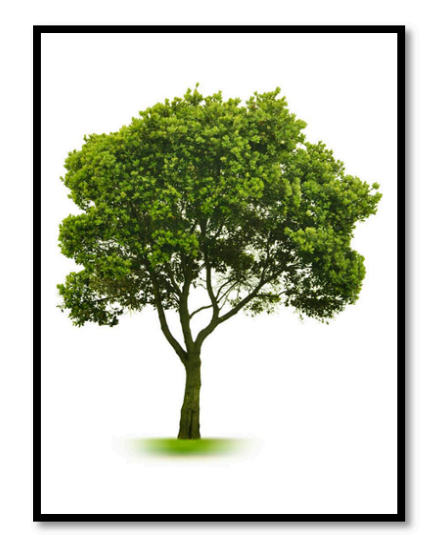

Một trong những phương pháp nghiên cứu quan trong là sử *dụng vi sinh vật* có lợi trong chăm sóc cây trồng. Vi khuẩn và nấm có khả năng tạo ra các chất chống bệnh tự nhiên và kháng sâu bệnh hại. Chúng có thể giúp cải thiện hệ miễn dịch của cây trồng, tăng cường khả năng hấp thu dưỡng chất và cải thiện sự chống chịu của cây trước môi trường khắc nghiệt.

Nghiên cứu cũng tập trung vào sử dụng công nghệ thông minh và trí tuệ nhân tạo để giám sát và quản lý sức khỏe cây trồng. Hệ thống giám sát tự động có khả năng thu thập dữ liệu về các yếu tố như nhiệt độ, độ ẩm, ánh sáng và độ pH đất. Dữ liệu này sau đó được phân tích và xử lý để đưa ra thông tin quan trọng cho nông dân, giúp họ đưa ra quyết định chăm sóc cây trồng một cách hiệu quả.

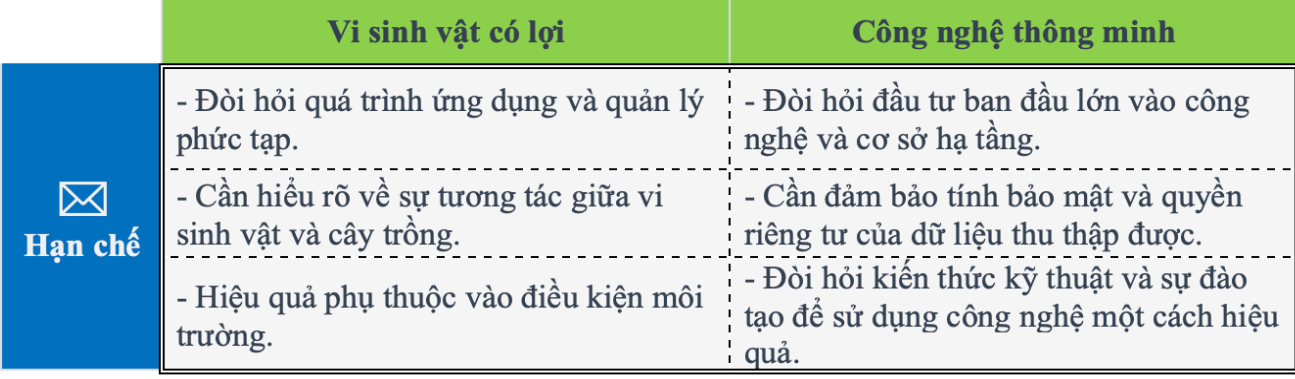

(Viết bởi ChatGPT với từ khóa "chăm sóc sức khỏe cây trồng")

# **Phần Excel: (3,5 điểm)**

Sử dụng các hàm, công thức phù hợp để thực hiện các yêu cầu dưới đây:

- *a.* (0,5 điểm) Lập công thức cột Mã dịch vụ: là hai ký tự đầu trong Mã khách hàng.
- *b.* (0,5 điểm) Lập công thức cột Loại dịch vụ: dựa vào Mã dịch vụ và dò trong Bảng 1.
- *c.* (0,5 điểm) Lập công thức cột Gói dịch vụ: nếu ký thứ 3 và 4 của Mã khách hàng là "CB" thì điền "Căn bản", Nếu ký thứ 3 và 4 của Mã khách hàng là "VP" thì điền "VIP", trường hợp còn lại để trống.
- *d.* (1 điểm) Lập công thức cột Đơn giá: nếu Mã dịch vụ là "VC" thì đơn giá là 23500, ngược lại thì dựa vào Mã dịch vụ, gói dịch vụ và dò trong bảng 1.
- *e.* (0,5 điểm) Lập công thức cột Số tiền: nếu Mã dịch vụ là "VC" thì số tiền bằng đơn giá nhân với Diện tích vườn (m2), ngược lại số tiền bằng đơn giá nhân với số lượng cây.
- *f.* (0,5 điểm) Lập công thức cột Tổng số tiền: thống kê tổng số tiền theo từng mã dịch vụ trong bảng 1.

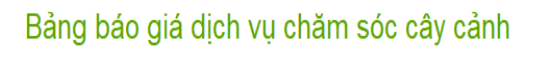

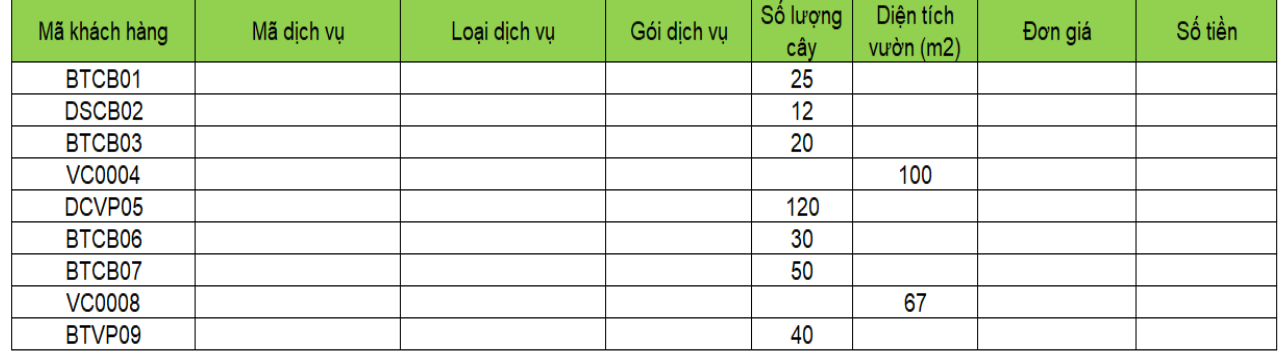

Bảng 1

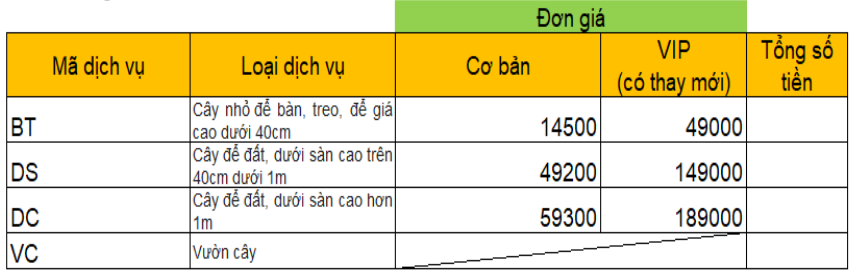

# **Phần PowerPoint: (3,5 điểm)**

Thực hiện các yêu cầu cho bài trình chiếu sau:

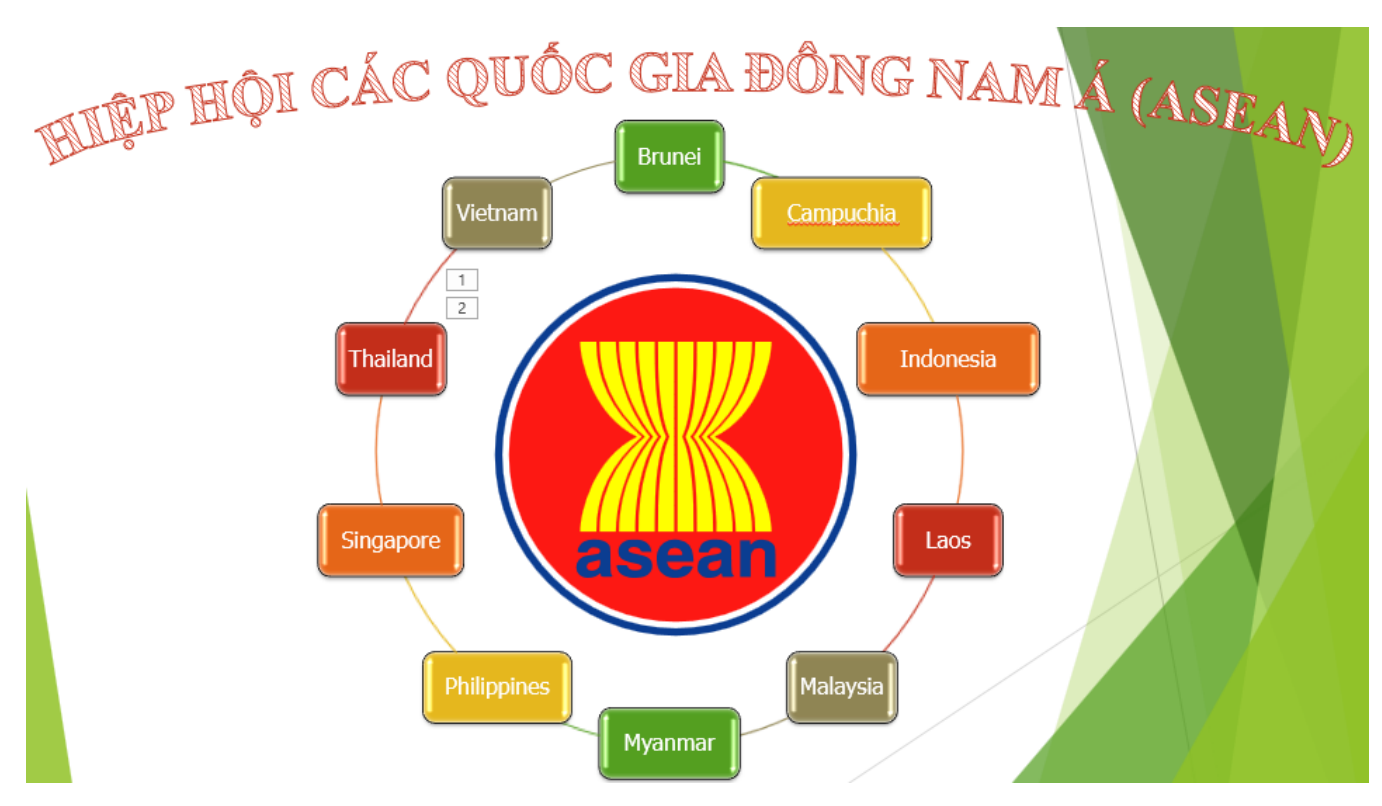

- *a.* (1 điểm) Thiết kế Slide dạng Facet với các đối tượng và định dạng theo mẫu.
- *b.* (0,5 điểm) Tạo hiệu ứng cho slide là Cube có hướng từ bên trái; Slide tự động kết thúc sau 10 giây.
- *c.* (1 điểm) Khi click chuột lần 1 các đối tượng thực hiện lần lượt tự động -Đối tượng WordArt xuất hiện với hiệu ứng Wipe có hướng từ trên xuống, có thời gian

thực hiện là 2 giây;

-Đối tượng SmartArt, Picture xuất hiện với hiệu ứng Fly In, có thời gian thực hiện là 2 giây.

d. (1 điểm) Click chuột lần 2: các đối tượng WordArt, SmartArt, Picture đồng thời được nhấn mạnh bằng hiệu ứng Teeter và lặp lại cho tới khi kết thúc trình chiếu.

**S** Hết <2

# **BÀI TẬP THỰC HÀNH SỐ 8**

# **Phần Word: (3 điểm)**

Định dạng văn bản thao mẫu dưới đây

# L CORE

Intel® Core<sup>TM</sup> là dòng sản phẩm vi xử lý của hãng công nghệ Intel, một trong những nhà sản xuất hàng đầu về vi xử lý trên thế giới. Được giới thiệu lần đầu vào năm 2006, dòng vi xử lý Intel Core đã nhanh chóng trở thành một trong những dòng CPU phổ biến và được ưa chuộng nhất trên thị trường.

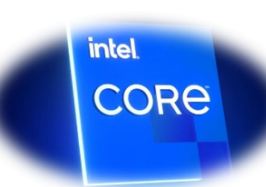

Vi xử lý Intel Core được chia thành nhiều dòng sản phẩm (như Core i3, Core i5, Core i7 và Core i9) có các thông số phần cứng khác nhau phù hợp với nhu cầu sử dụng của từng người dùng.

Theo thông tin từ Intel, thế hệ CPU mới nhất của họ là Intel 14th Gen Meteor Lake sẽ được ra mắt vào quý 4 năm 2023.

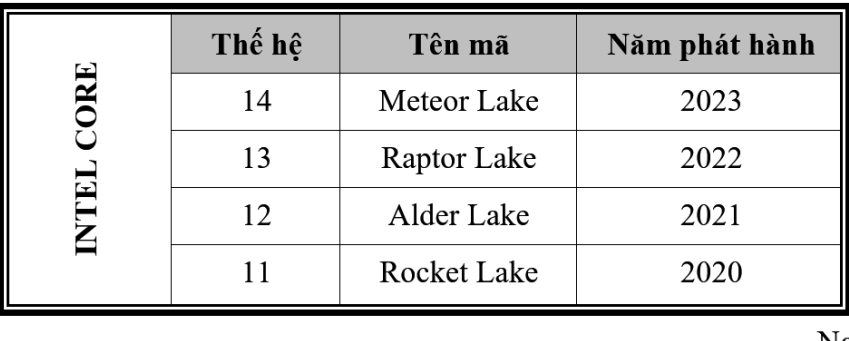

Nguồn: tổng hợp.

# **Phần Excel: (3,5 điểm)**

Sử dụng các hàm, công thức phù hợp để thực hiện các yêu cầu dưới đây:

| Mã đơn hàng | Ngày bán   | Loại hàng | $S\acute{o}$ luong | Tên hàng | Đơn giá | Chiết khấu | Giảm giá |  |  |  |
|-------------|------------|-----------|--------------------|----------|---------|------------|----------|--|--|--|
| LA05A       | 10/6/2023  |           |                    |          |         |            |          |  |  |  |
| PC12B       | 20/12/2022 |           |                    |          |         |            |          |  |  |  |
| PC07A       | 20/10/2022 |           |                    |          |         |            |          |  |  |  |
| LA10B       | 27/11/2022 |           |                    |          |         |            |          |  |  |  |
| HD14A       | 19/5/2023  |           |                    |          |         |            |          |  |  |  |
| MO12A       | 15/7/2023  |           |                    |          |         |            |          |  |  |  |

BẢNG KẾ ĐƠN HÀNG CỐNG TV X

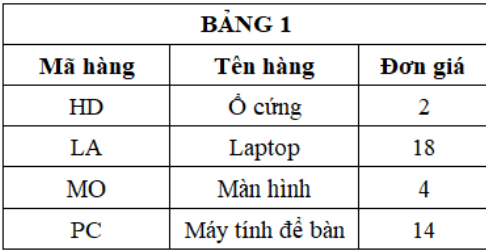

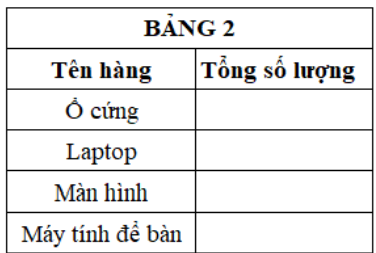

(Ghi chú: đơn vị tính trong các cột đơn giá là triệu đồng).

- *a.* (0,5 điểm) Lập công thức cột Loại hàng: là ký tự cuối cùng trong Mã đơn hàng.
- *b.* (0,5 điểm) Lập công thức cột Số lượng: là ký tự thứ 3 và 4 trong Mã đơn hàng.
- *c.* (0,5 điểm) Lập công thức cột Tên hàng: dựa vào Mã hàng (là hai ký tự đầu trong Mã đơn hàng) và dò trong Bảng 1.
- *d.* (0,5 điểm) Lập công thức cột Đơn giá: đơn giá của đơn hàng loại A dựa vào Tên hàng và dò trong Bảng 1, các đơn hàng loại B có đơn giá cao hơn 10% so với đơn hàng loại A.
- *e.* (0,5 điểm) Lập công thức cột Chiết khấu: là 5%\*Số lượng\*Đơn giá đối với các đơn hàng được bán trong năm 2022, các đơn hàng còn lại sẽ có giá trị cột Chiết khấu là 0.
- *f.* (0,5 điểm) Lập công thức cột Giảm giá: là 3%\*Số lượng\*Đơn giá đối với các đơn hàng loại A và Số lượng từ 10 trở lên, các trường hợp còn lại thì Giảm giá có giá trị là 0.
- *g.* (0,5 điểm) Lập công thức thống kê tổng số lượng hàng theo từng Tên hàng ở Bảng 2.

# **Phần PowerPoint: (3,5 điểm)**

Thực hiện các yêu cầu cho bài trình chiếu sau:

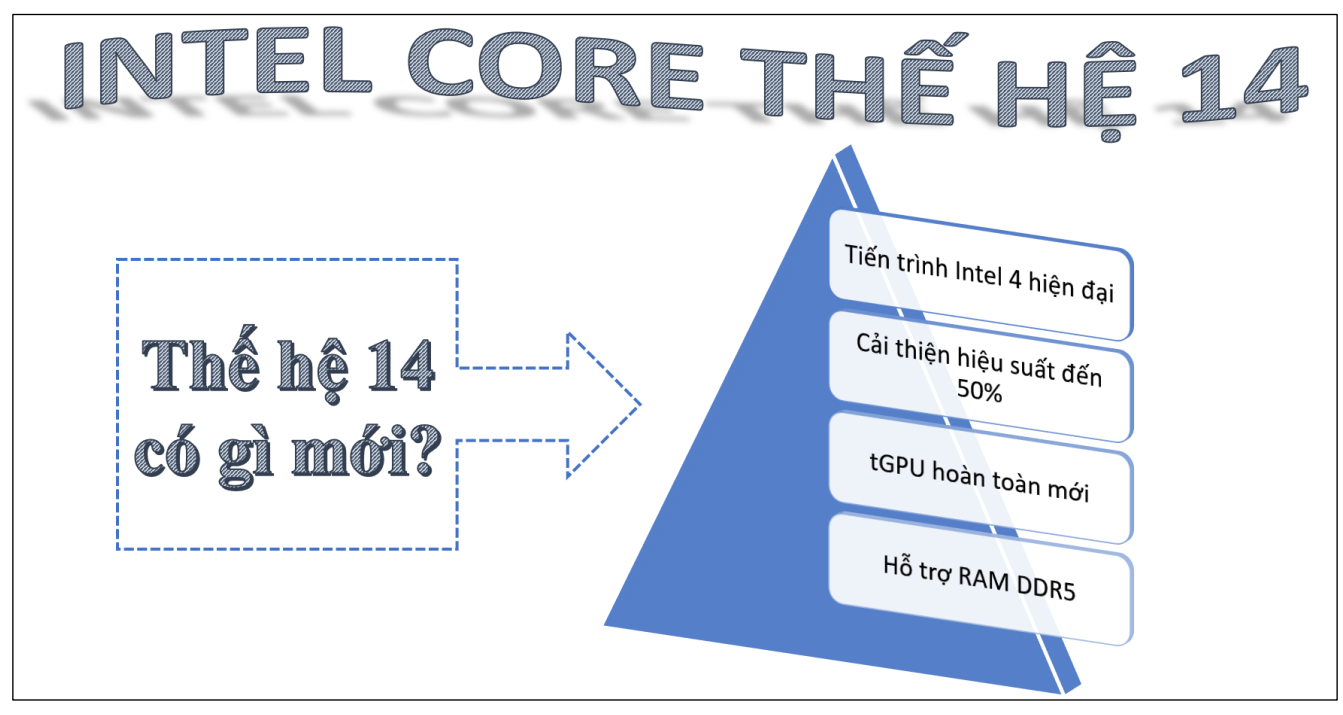

- *a.* (1 điểm) Thiết kế slide với các đối tượng và định dạng theo mẫu.
- *b.* (0,5 điểm) Chọn hiệu ứng cho slide là Split, hiệu ứng thực hiện trong 3 giây.
- *c.* (1 điểm) Nhấn chuột lần thứ nhất, cả ba đối tượng xuất hiện cùng lúc với hiệu ứng xuất hiện Fly In. Tiếp theo, đối tượng Shape và SmartArt thực hiện hiệu ứng nhấn mạnh Teeter cùng lúc.
- *d.* (1 điểm) Nhấn chuột lần thứ hai, cả ba đối tượng lần lượt biến mất bằng hiệu ứng Fly Out, hướng biến mất từ trái sang phải.

 $\&$  Hết  $\&$ 

# **BÀI TẬP THỰC HÀNH SỐ 9**

# **Phần Word: (3 điểm)**

Định dạng văn bản theo mẫu dưới đây:

#### CÔNG DUNG CỦA TRỨNG ĐỐI VỚI SỨC KHỎE CON NGƯỜI

Trứng là một thực phẩm giàu dinh dưỡng, cung cấp các lợi ích tuyệt vời cho cơ thể. Đây được coi là món ăn dinh dưỡng hoàn hảo cho mọi lứa tuổi. Trứng chứa rất nhiều chất dinh dưỡng. Một quả trứng luộc chứa protein, vitamin A, B tổng hợp, vitamin D, E, K, canxi, kẽm, folate, selen, phốt pho, chất béo lành mạnh và nhiều chất dinh dưỡng khác. Một số công dụng của trứng như sau:

- Sa. Giảm nguy cơ đau tim
- a. Giảm cân
- a. Tăng cường miễn dịch
- s. Giảm rụng tóc và nếp nhăn
- Sa. Giúp tăng cường sức khỏe não bộ
- s. Ăn trứng giúp tăng năng lượng

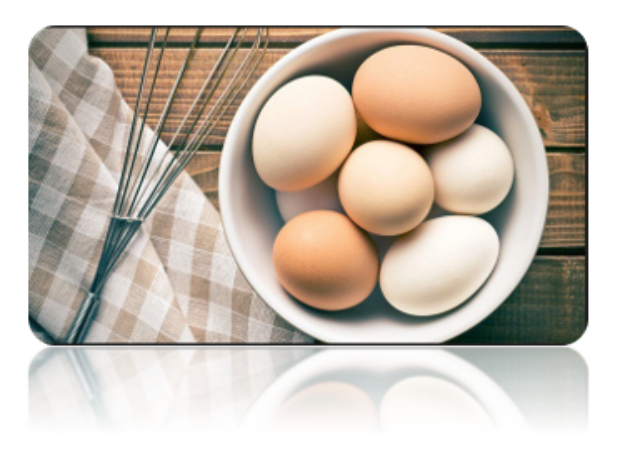

Theo bạn trứng còn những công dụng tuyệt vời nào nữa?

Nguồn: suckhoehangngay.vn

# **Phần Excel: (3,5 điểm)**

Sử dụng các hàm, công thức phù hợp để thực hiện các yêu cầu dưới đây:

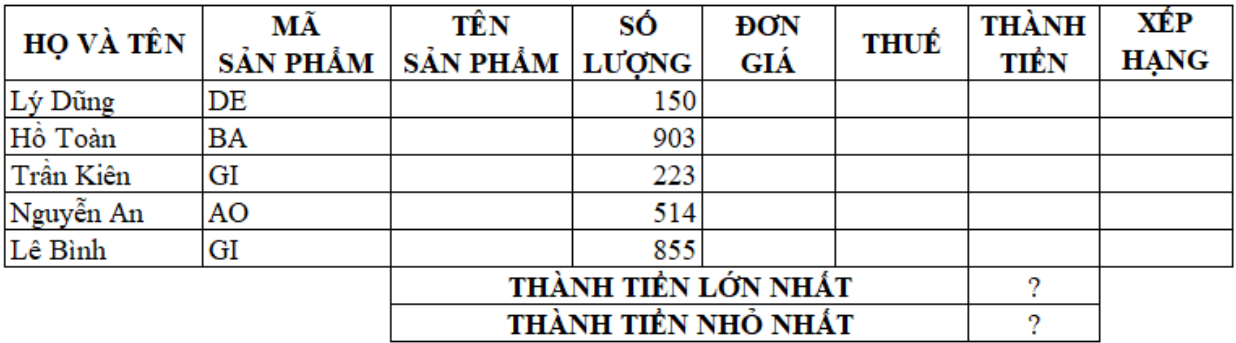

#### DOANH THU BÁN HÀNG NGÀY ĐẦU TIÊN CỦA THÁNG 10

#### **BẢNG DÒ**

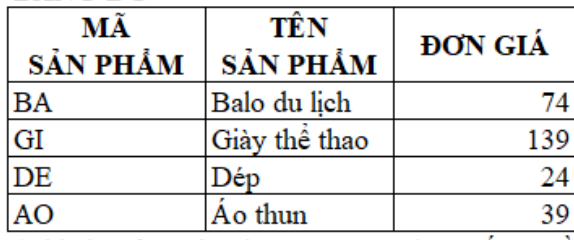

(Ghi chú: đơn vị tính trong cột ĐƠN GIÁ, THÀNH TIỀN là USD)

- *a.* (0,5 điểm) Lập công thức cột TÊN SẢN PHÂM: dựa vào MÃ SẢN PHÂM và dò trong BẢNG DÒ.
- *b.* (1 điểm) Lập công thức cột ĐƠN GIÁ: dựa vào MÃ SẢN PHẨM và dò trong BẢNG DÒ, nếu SỐ LƯỢNG từ 500 trở lên thì giảm 10% của ĐƠN GIÁ gốc, ngược lại không giảm giá. (Không định dạng phần thập phân)
- *c.* (0,5 điểm) Lập công thức cột THUẾ: nếu MÃ SẢN PHẨM là "DE" hay "GI" thì điền 10%, ngược lại điền  $8\%$ .
- *d.* (0,5 điểm) Lập công thức để tính THÀNH TIỀN = SỐ LƯỢNG\*ĐƠN GIÁ\*(1+THUẾ). (chỉ lấy phần nguyên của THÀNH TIỀN)
- *e.* (0,5 điểm) Lập công thức để tính THÀNH TIỀN LỚN NHẤT VÀ THÀNH TIỀN NHỎNHẤT.
- *f.* (0,5 điểm) Lập công thức cột XẾP HẠNG: dựa vào SỐ LƯỢNG để xếp hạng, biết rằng SỐ LƯỢNG lớn nhất sẽ xếp hạng 1.

# **Phần PowerPoint: (3,5 điểm)**

Thực hiện các yêu cầu cho bài trình chiếu sau:

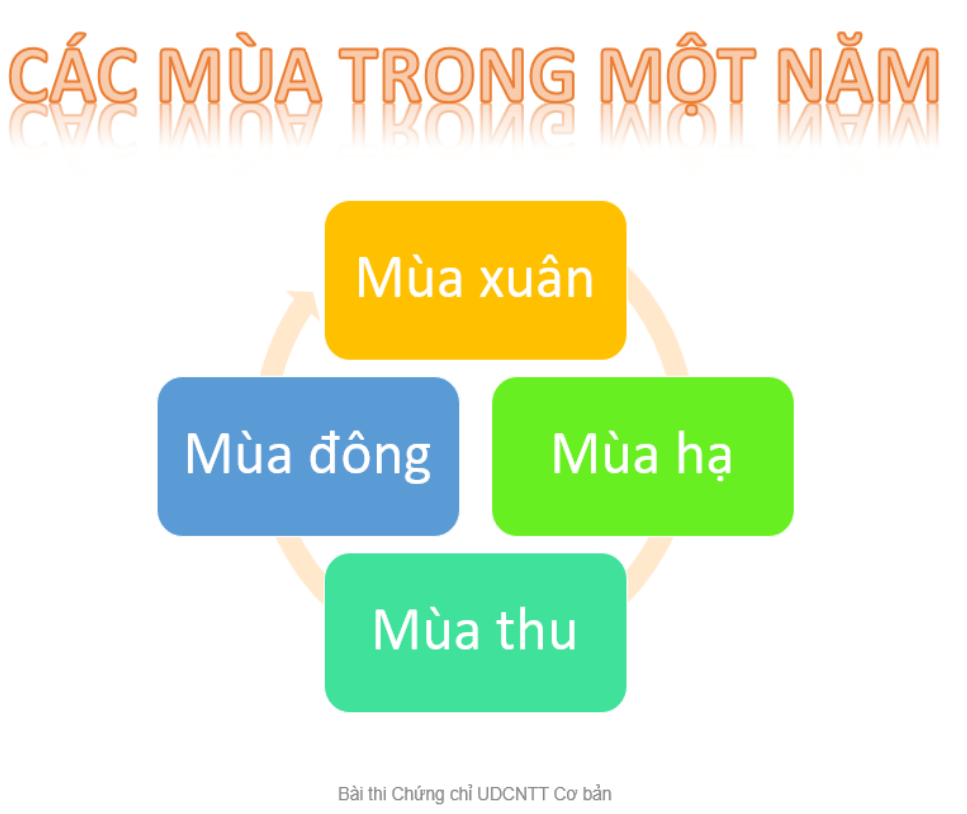

- *a.* (1 điểm) Thiết kế Slide với các đối tượng và định dạng theo mẫu;
- *b.* (0,5 điểm) Đánh số trang cho Slide và tạo tiêu đề chân trang là "Bài thi Chứng chỉ UDCNTT cơ bản";
- *c.* (1 điểm) Khi nhấp chuột lần thứ 1: đối tượng WortArt xuất hiện với hiệu ứng Float In theo hướng Float Down, tiếp theo sau đối tượng SmartArt tự động xuất hiện với hiệu ứng Bounce;
- *d.* (0,5 điểm) Khi nhấp chuột lần thứ 2: thêm hiệu ứng nhấn mạnh Spin cho đối tượng WordArt;
- *e.* (0,5 điểm) Khi nhấp chuột lần thứ 3: thêm hiệu ứng biến mất Bounce cho đối tượng SmartArt.

 $\infty$  Hết 2

 $\mathbf{1}$ 

# **BÀI TẬP THỰC HÀNH SỐ 10 Phần Word: (3 điểm)**

Định dạng văn bản theo mẫu dưới đây:

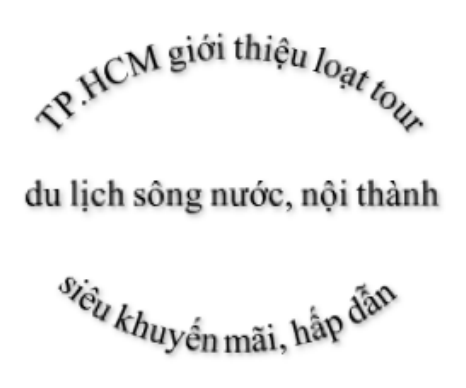

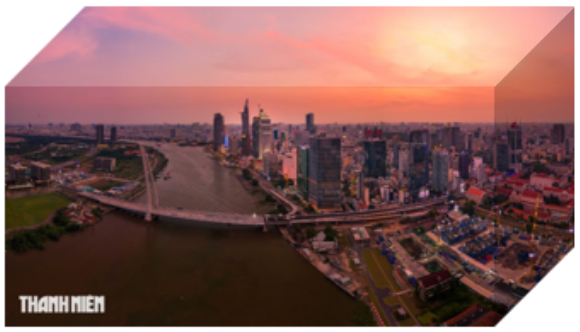

Nhân dịp Lễ hội sông nước TP.HCM lần đầu tiên tổ chức, hàng loạt chương trình tour sông nước, tour nôi thành giá siêu khuyến mãi được giới thiêu để kích cầu.

ễ hôi diễn ra từ ngày 4 - 6.8 /với chuỗi hoạt động văn hóa - giải trí - nghệ thuật, các chương trình khuyến mãi mua sắm, kích cầu giảm giá vé cùng các chương trình biểu diễn nghệ thuật tại: Cảng Sài Gòn - Cảng hành khách tàu biển, công viên bến Bach Đằng, khu vực kênh Nhiêu Lộc - Thị Nghè, Bến Bình Đông...☆

gười dân, du khách có thể tham khảo chùm tour với giá từ 400.000 đồng tại Công ty Chim Cánh Cụt như: Theo dòng lịch sử - Những dấu chân thầm lăng Biệt đông Sài Gòn, Về Quân 10 nghe kể chuyện đông y, Kỳ bí làng cá sấu Sài Gòn, Quận 11 - Có một Chợ Lớn rất khác... Lữ hành Vietluxtour giảm 15% giá tour, còn từ 399.000 đồng/người cho chùm tour: Quận 1 - Sống đông Sài Gòn, Biết đông Sài gòn, Ký ức Sài Gòn -Chơ Lớn <del>O</del>

Theo Báo Thanh niên

# **Phần Excel: (3,5 điểm)**

Sử dụng các hàm, công thức phù hợp để thực hiện các yêu cầu dưới đây:

- *a.* (0,5 điểm) Lập công thức cột Mã loại khách hàng: là hai ký tự cuối trong Mã khách hàng.
- *b.* (0,5 điểm) Lập công thức cột Loại khách hàng: dựa vào Mã loại khách hàng và dò trong Bảng 1.
- *c.* (0,5 điểm) Lập công thức cột Điểm thưởng: bằng số tiền tiêu dùng nhân hệ số, với hệ số được tính dựa vào Mã loại khách hàng và dò trong Bảng 1.
- *d.* (1 điểm) Lập công thức cột Quà tặng: Nếu loại khách hàng là "KC" và số tiền tiêu dùng từ 5000 trở lên thì quà tặng ghi "tặng voucher 500". Nếu loại khách hàng là "VD" và số tiền tiêu dùng từ 3500 trở lên thì quà tặng ghi "tặng voucher 200". Các trường hợp còn lại để trống.
- *e.* (0,5 điểm) Lập công thức cột Tổng số tiền tiêu dùng: thống kê tổng số tiền tiêu dùng theo từng loại khách hàng trong bảng 1.
- *f.* (0,5 điểm) Lập công thức cột Số lượt bình chọn: thống kê tổng số lượt bình chọn theo từng loại điểm bình chọn trong bảng 2.

Bảng 1

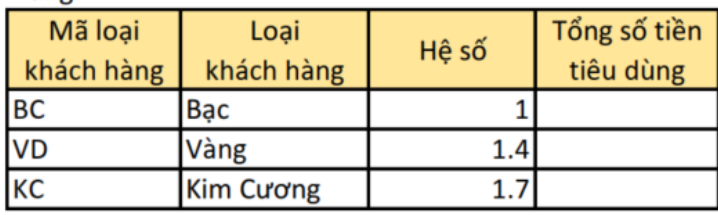

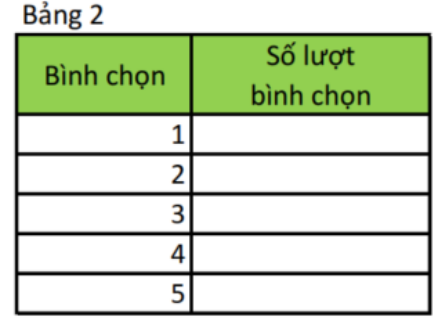

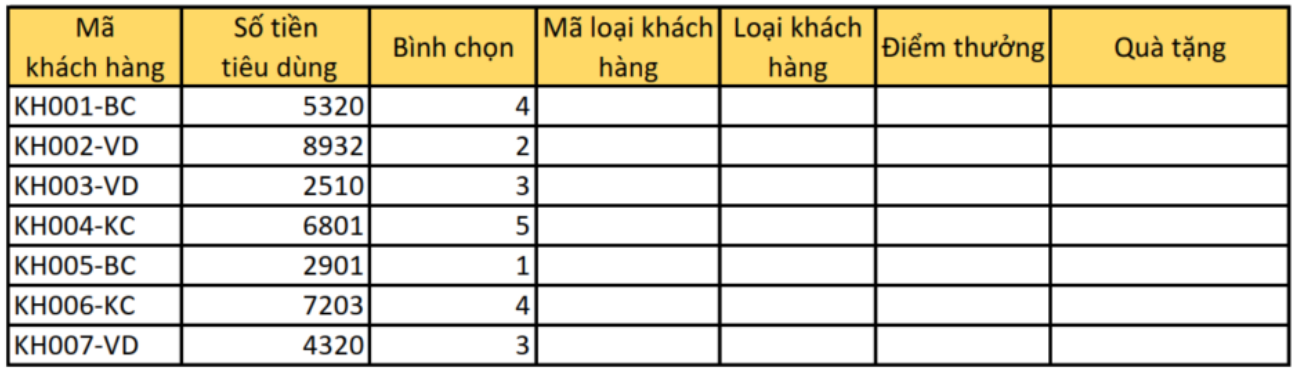

# **Phần PowerPoint: (3,5 điểm)**

Thực hiện các yêu cầu cho bài trình chiếu sau:

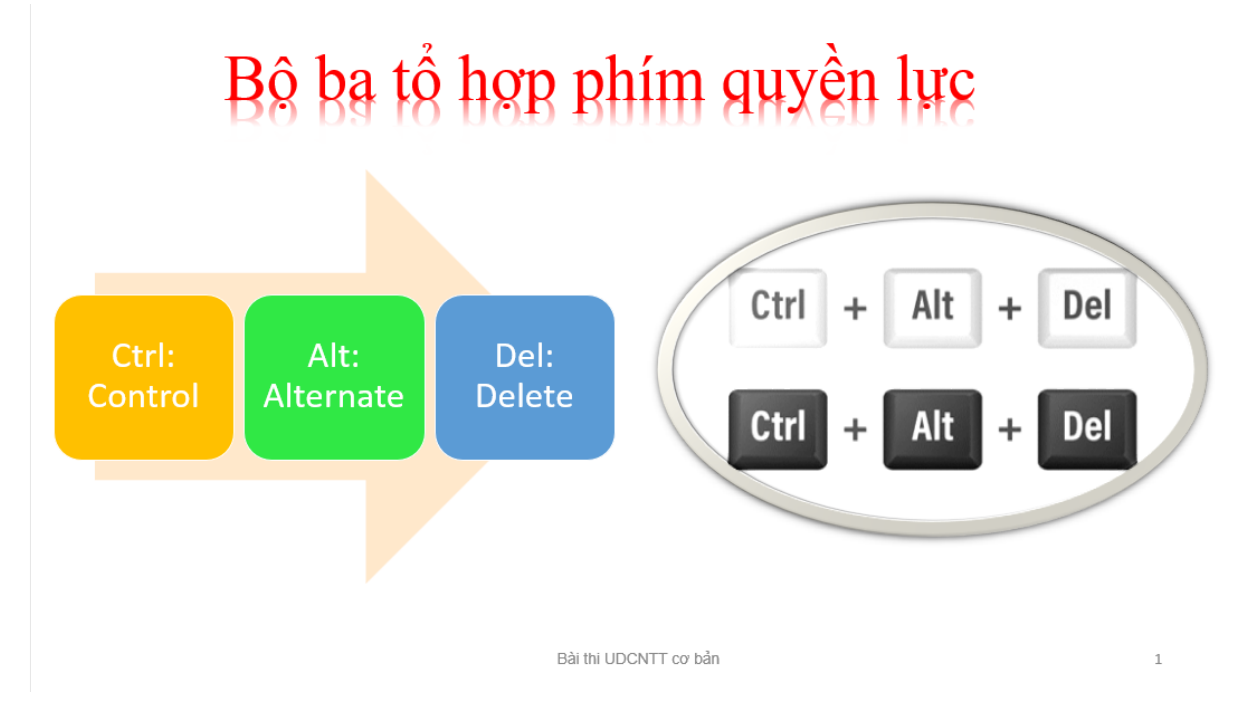

- *a.* (1 điểm) Thiết kế Slide với các đối tượng và định dạng theo mẫu
- *b.* (1 điểm) Khi nhấp chuột lần thứ 1: đối tượng Text Box xuất hiện với hiệu ứng Float In theo hướng Float Down, tiếp theo sau đối tượng SmartArt tự động xuất hiện với hiệu ứng Bounce.
- *c.* (0,5 điểm) Khi nhấp chuột lần thứ 2: đối tượng Picture xuất hiện với hiệu ứng Appear.
- *d.* (0,5 điểm) Tạo tiêu đề chân trang là "Bài thi UDCNTT cơ bản".
- *e.* (0,5 điểm) Đánh số trang cho Slide.

#### $\&$  Hết  $\&$